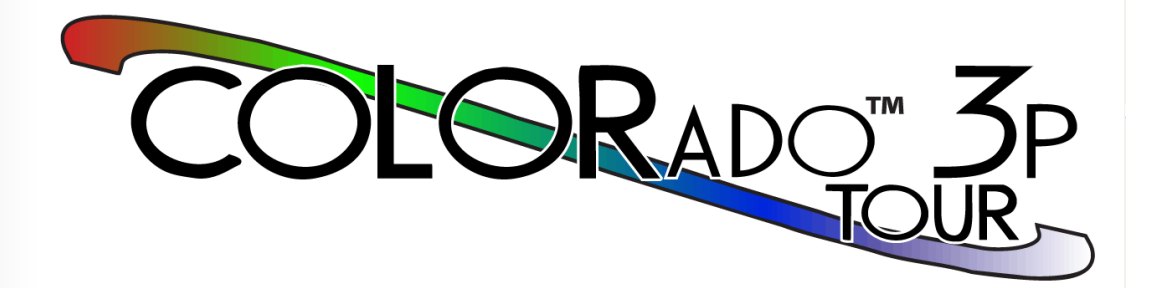

# **User Manual**

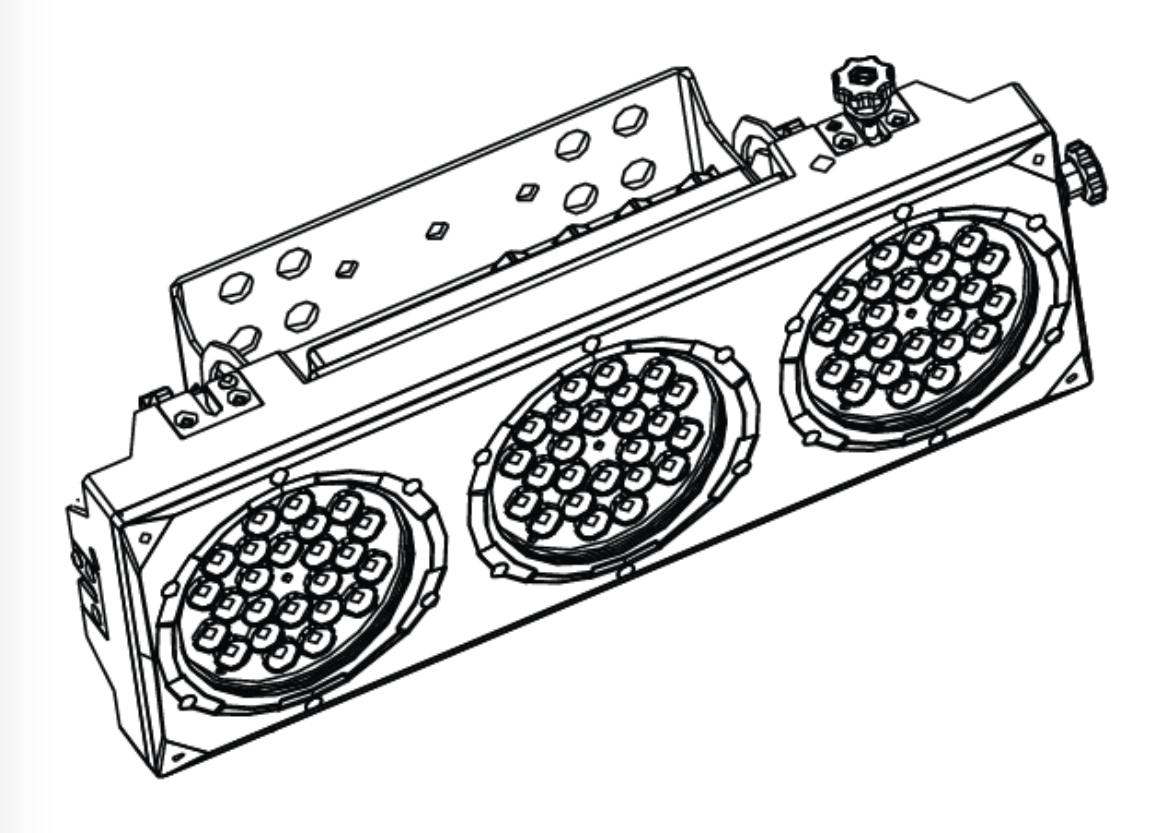

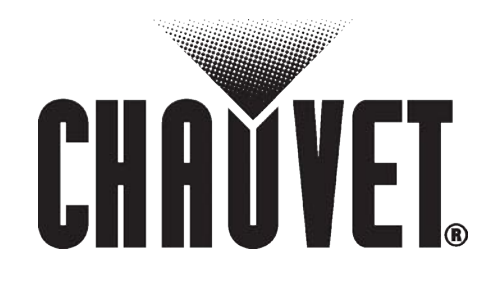

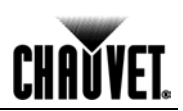

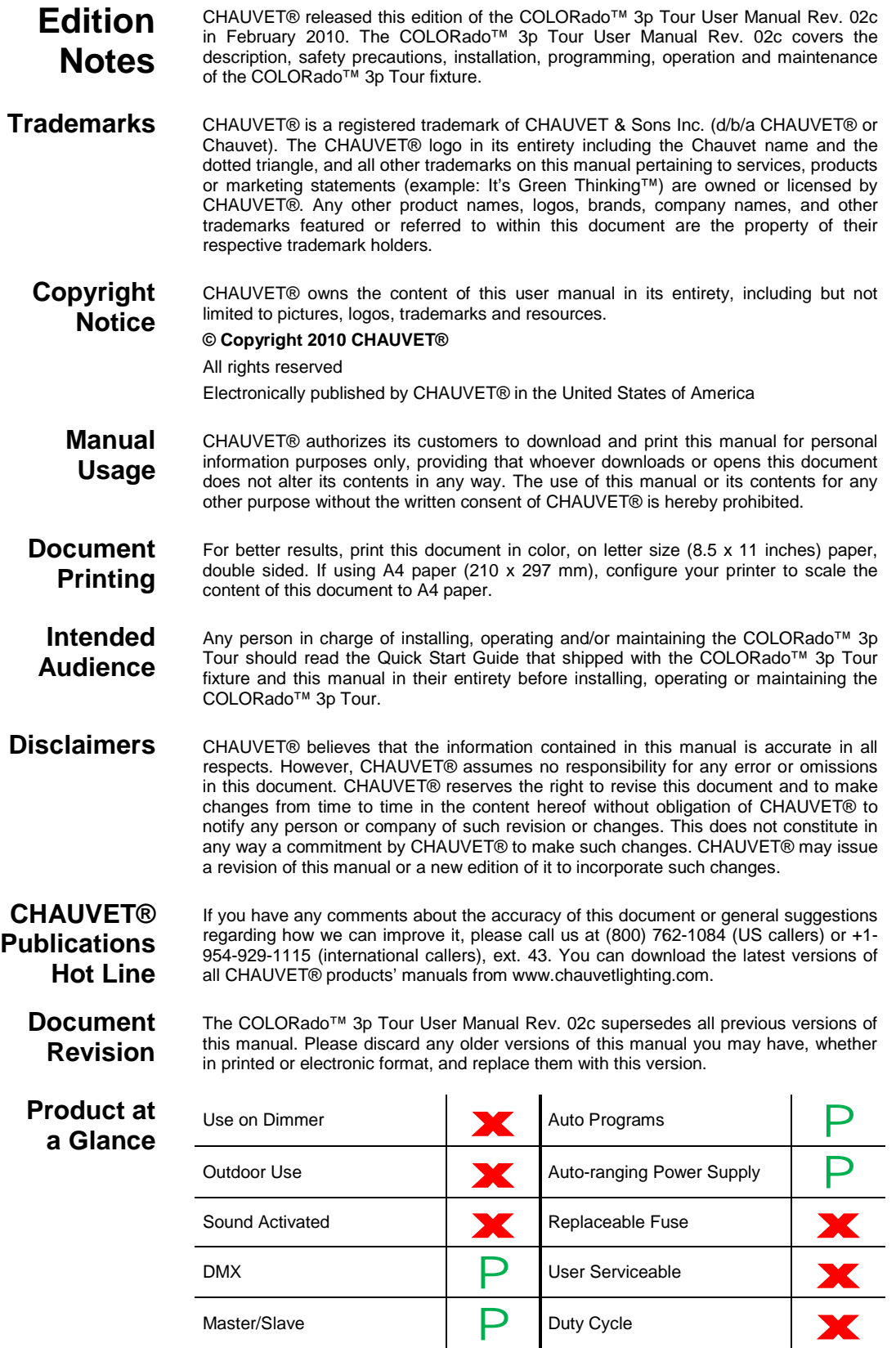

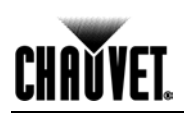

## **Table of Contents**

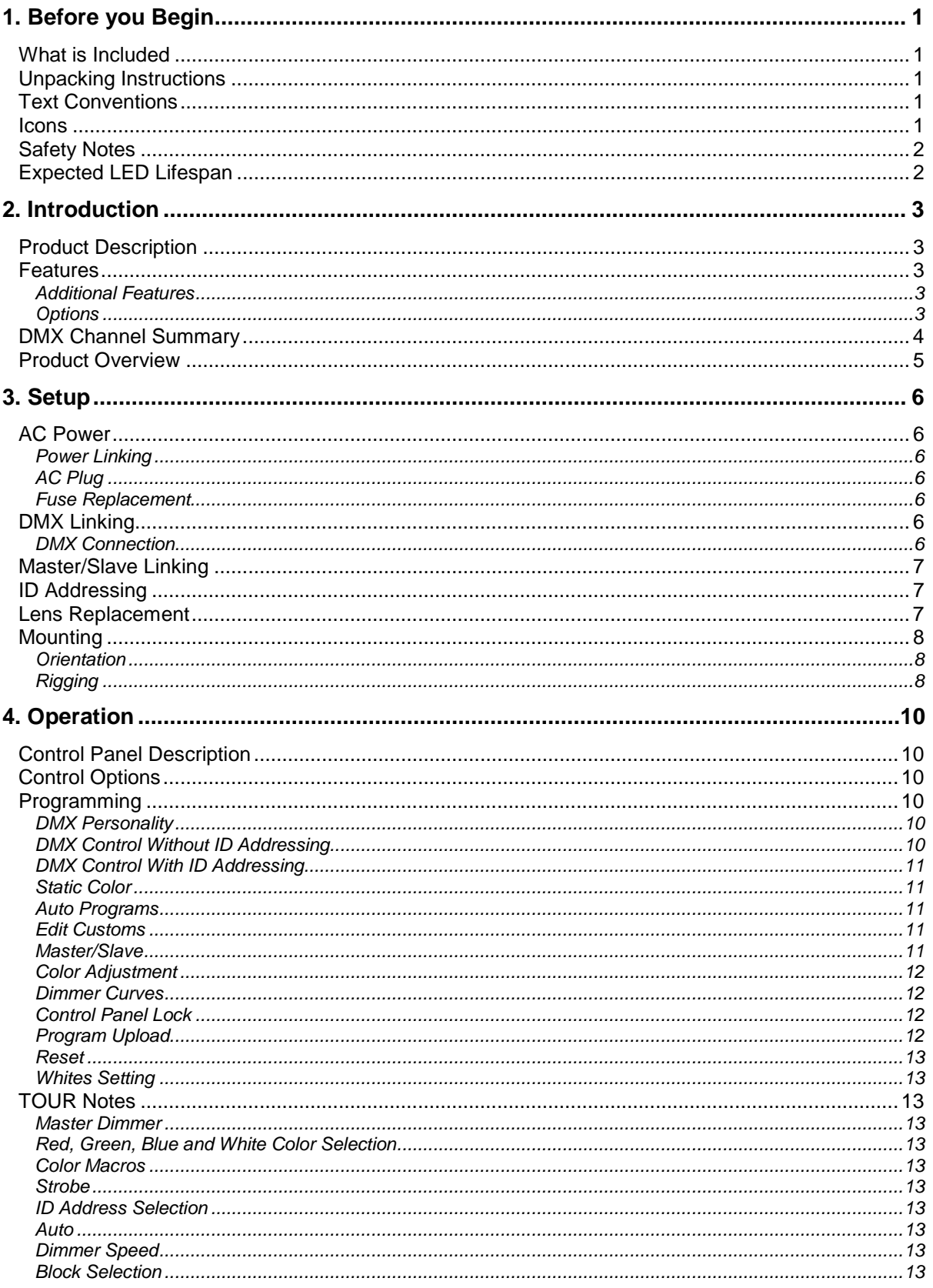

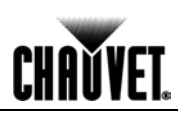

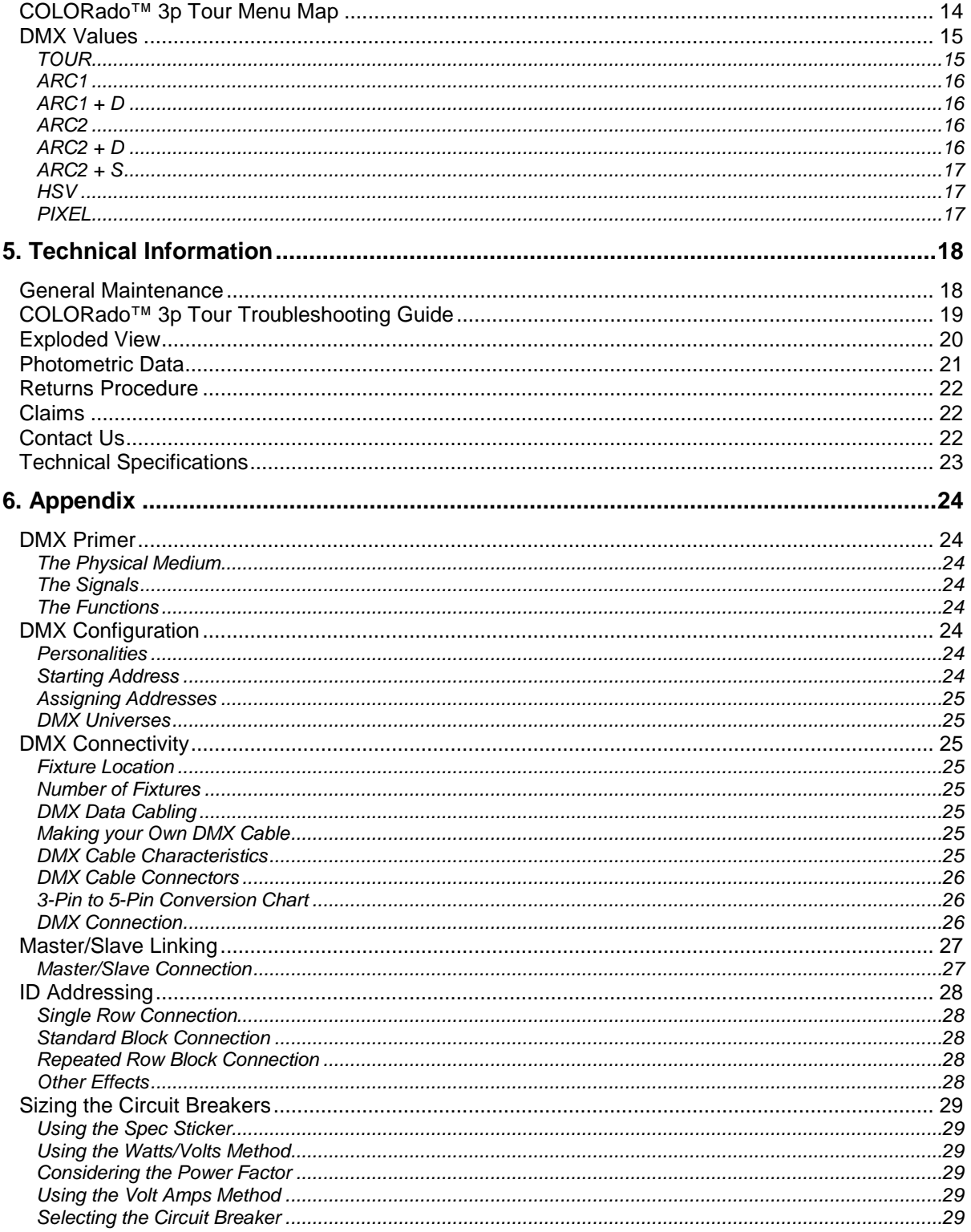

# **CHAVYET.**

### **1. Before you Begin**

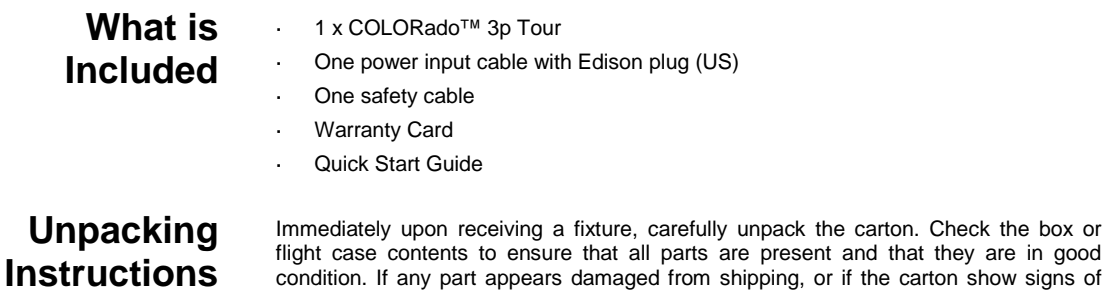

condition. If any part appears damaged from shipping, or if the carton show signs of mishandling, notify the shipper immediately. In addition, retain the box and all the packing material for inspection.

In any event, save the carton and all packing material that came with it. This is because, in case you have to return the fixture to the factory, you will have to do so in its original box or flight case and with its original packing. See the *Claims* section in the *Technical Information* chapter.

#### **Text Conventions**

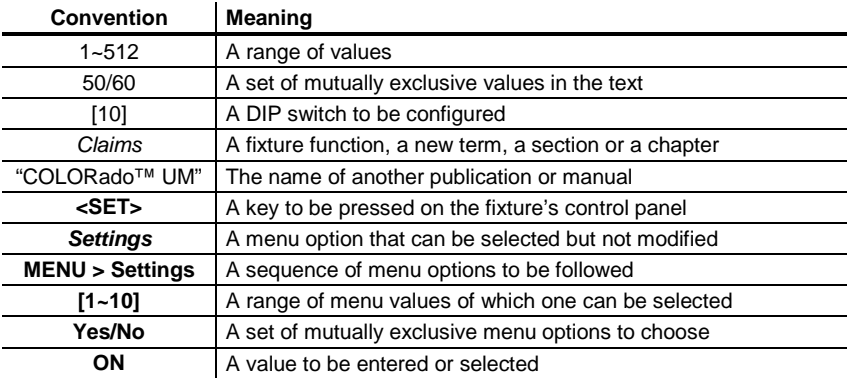

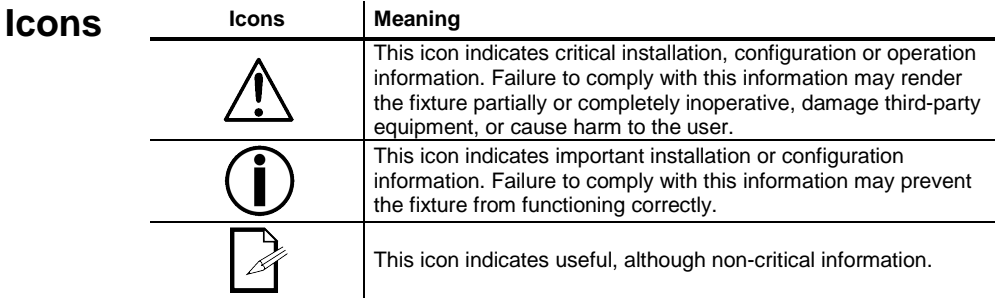

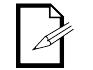

**The term "DMX" used throughout this document refers to the USITT DMX512-A transmission protocol.**

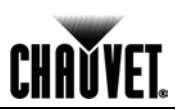

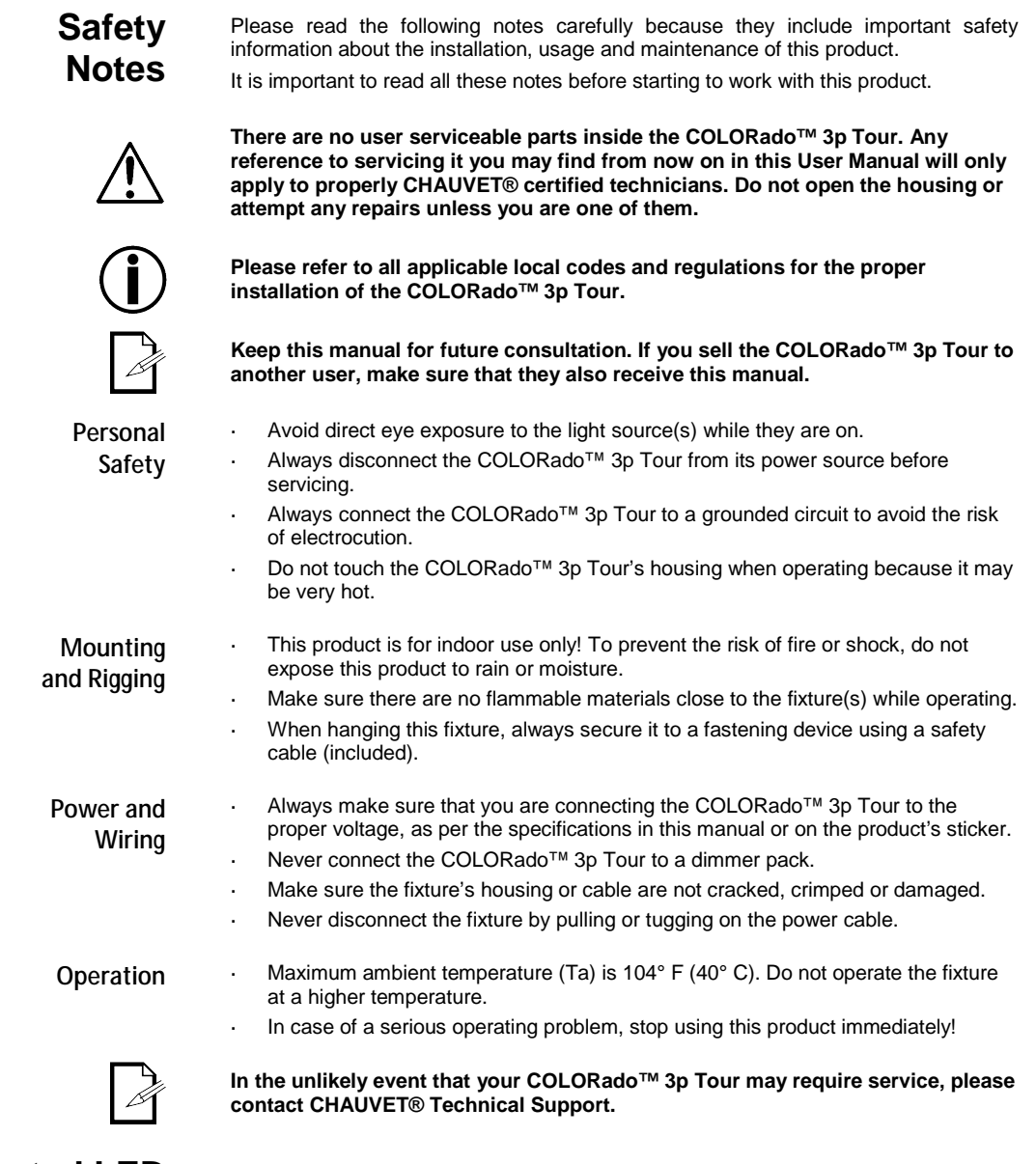

#### **Expected LED Lifespan**

LEDs gradually decline in brightness over time, mostly because of heat. Packaged in clusters, LEDs exhibit higher operating temperatures than in ideal or singular optimum conditions. For this reason, using all color LEDs at their fullest intensity significantly reduces the LEDs' lifespan. Under normal conditions, this lifespan can be of 40,000 to 50,000 hours. If extending this lifespan expectancy is vital, lower the operational temperature by improving ventilation and reducing the external temperature, as well as limiting the overall projection intensity

# **CHAVYET**

## **2. Introduction**

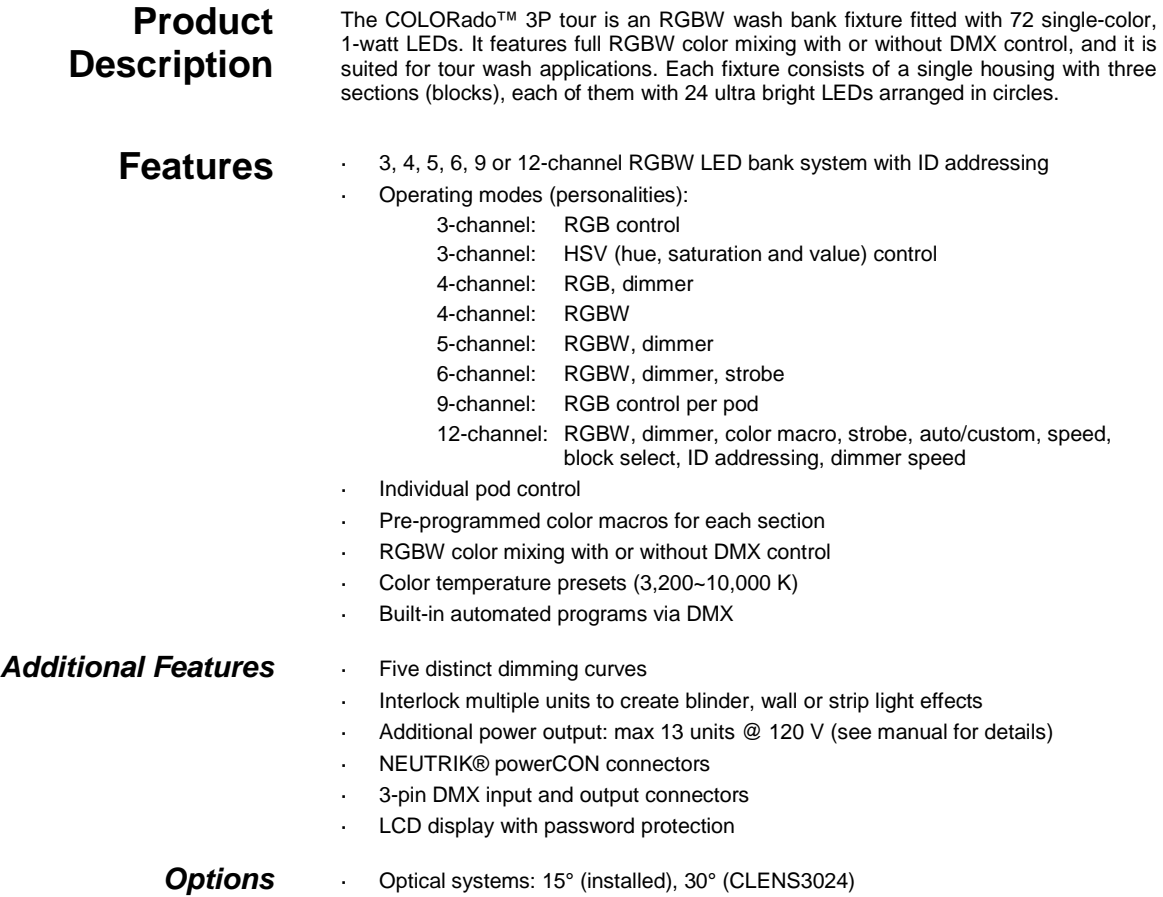

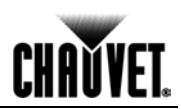

### **DMX Channel Summary**

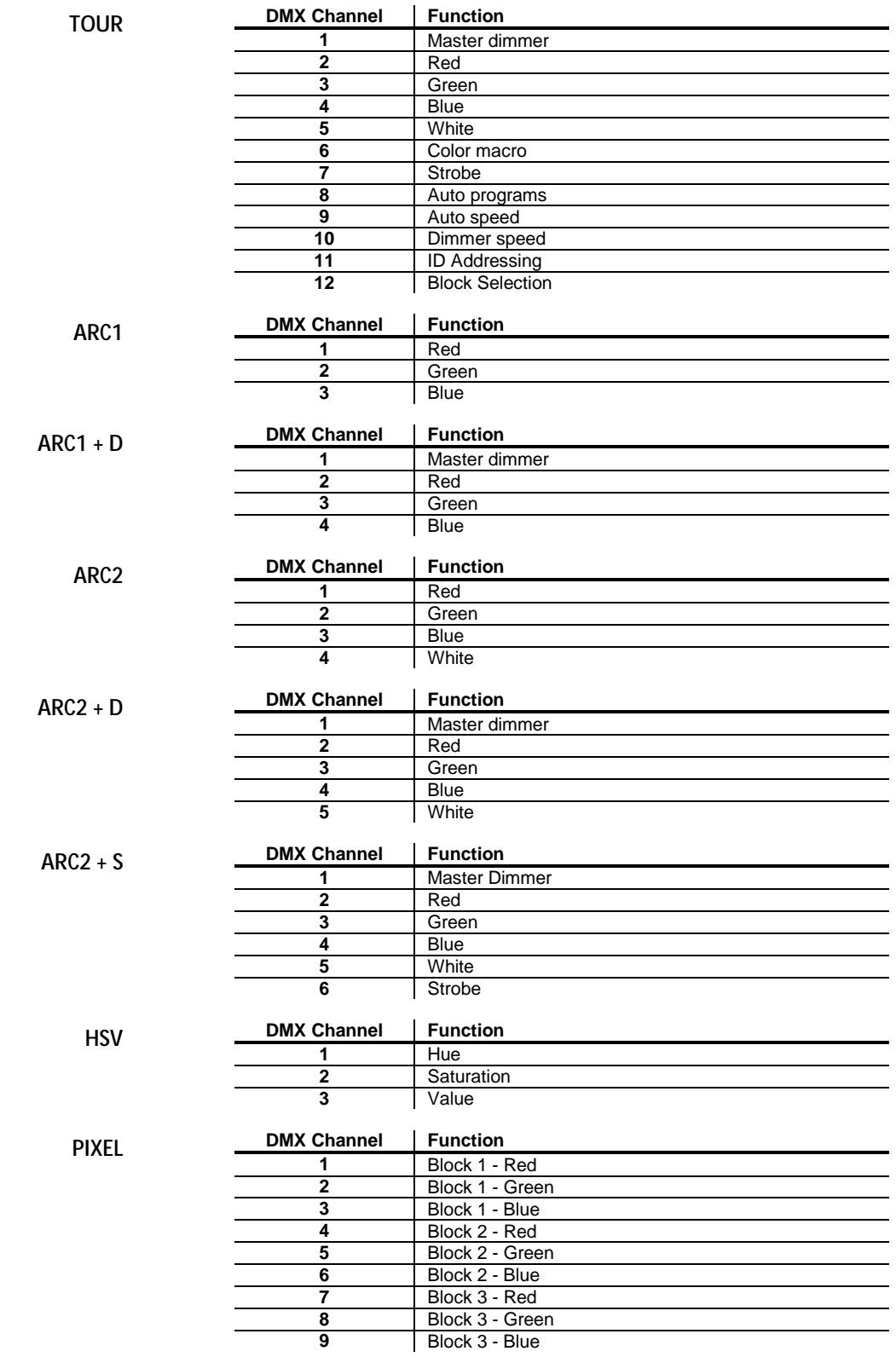

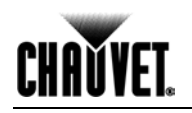

#### **Product Overview**

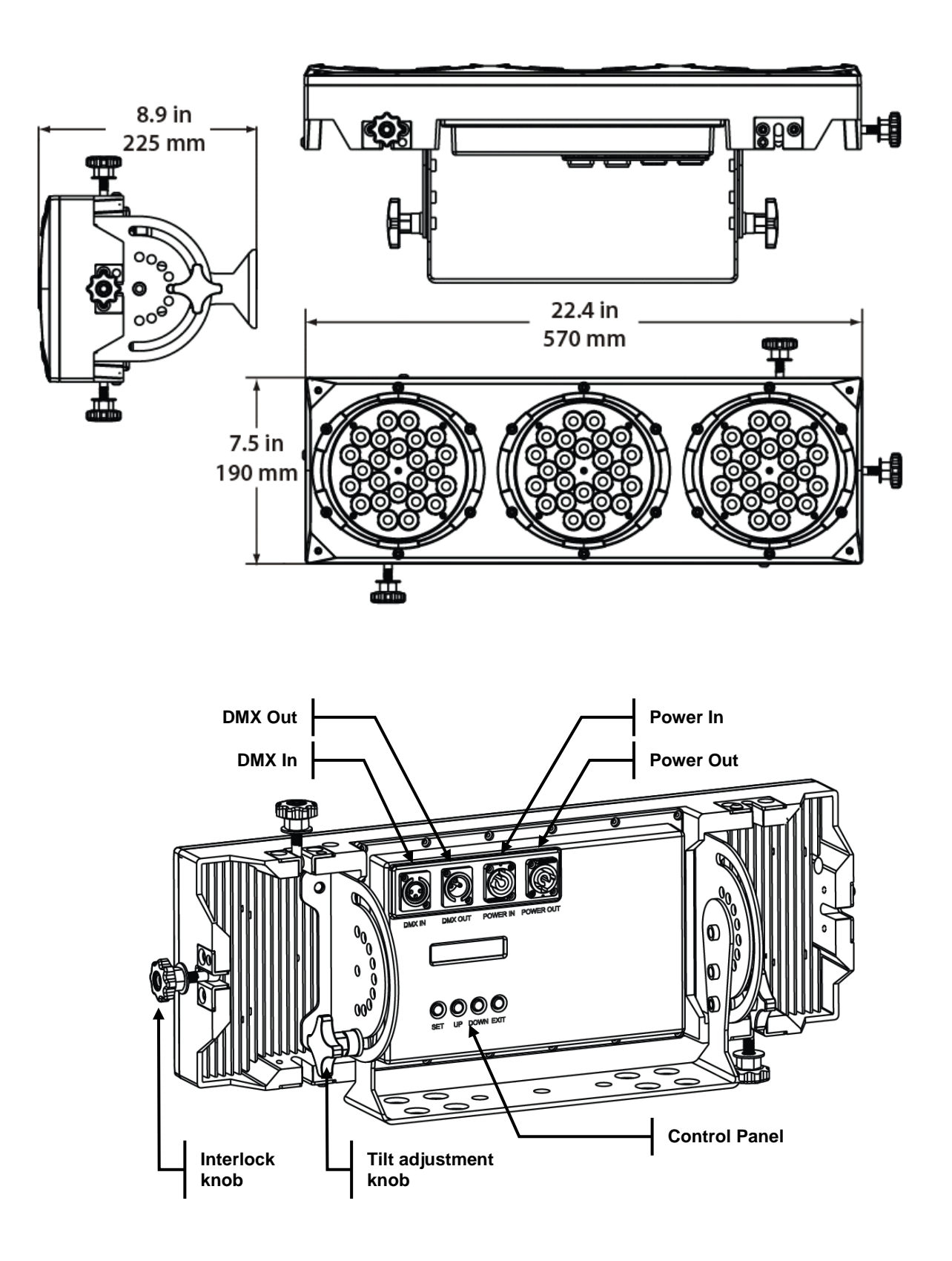

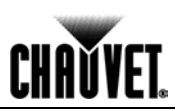

### **3. Setup**

**AC Power** The COLORado™ 3p Tour has an auto-ranging power supply that accepts input voltages in the range of 100~240 V, 50/60 Hz.

> Make sure that you are connecting the COLORado™ 3p Tour to the proper voltage, as per the specifications in this guide, the product's manual or on the product's sticker.

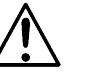

#### **Always connect the COLORado™ 3p Tour to a protected circuit with an appropriate electrical ground to avoid the risk of electrocution or fire.**

To determine the power requirements for the COLORado™ 3p Tour see the label affixed to the side of the fixture. Alternatively, you may refer to the corresponding specifications chart in the *Technical Information* chapter of this manual.

The listed current rating indicates the maximum current draw during normal operation. Please refer to the *Sizing the Circuit Breakers* section in the *Appendix* chapter of this manual.

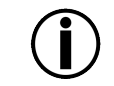

**Never connect the COLORado™ 3p Tour to a rheostat (variable resistor) or dimmer circuit, even if the rheostat or dimmer channel serves only as a 0 to 100% switch.**

**Power Linking** The COLORado<sup>™</sup> 3p Tour supports power linking for up to 13 other COLORado™ 1 Tour fixtures at 120 VAC. Each COLORado™ 3p Tour has NEUTRIK® powerCON sockets for Power In and Power Out. Although the fixture comes with a power input cord, it comes with no power linking cord.

**AC Plug** The COLORado<sup>™</sup> 3p Tour comes with a power input cord terminated with a NEUTRIK® powerCON A connector on one end an Edison plug on the other end (US market). If the power cord that came with your fixture has no plug or you need to change the Edison plug, use the table below to wire the new plug.

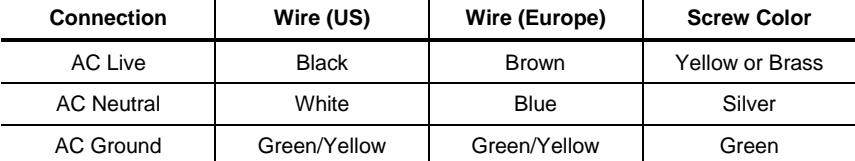

*Fuse Replacement* The COLORado™ 3p Tour fixture has no external fuse that the user can change. However, it does have an internal fuse that only an authorized CHAUVET® technician should change.

**DMX Linking** If you are using the COLORado™ 3p Tour with a DMX controller, you can link them using a regular DMX serial connection. If using other DMX compatible fixtures with the COLORado™ 3p Tour, it is possible to control them individually with a single DMX controller.

> It is also possible to run several DMX compatible fixtures synchronized without a DMX controller in a master/slave operating mode.

> If you are not familiar with the DMX standard or the Master/Slave mode, please refer to the *Appendix* chapter of this manual.

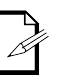

**The** *DMX Channel Summary* **section in this chapter contains a brief description of what features of the COLORado™ 3p Tour have a DMX channel assigned to them. The** *Operation* **chapter of this manual provides a detailed list of the COLORado™ 3p Tour DMX channel assignments.**

*DMX Connection* The COLORado™ 3p Tour uses the DMX data connection for its DMX modes, *TOUR*, *ARC1*, *ARC1 + D*, *ARC2*, *ARC2 + D*, *ARC2 + S, ARCd* and *PIXEL*. Refer to the *Introduction* chapter for a brief description of this mode(s) and to the *Operation* Instructions chapter to learn how to configure the COLORado™ 3p Tour to work in these modes.

> If you are not familiar with the DMX connectivity, please refer to *Appendix* chapter of this manual.

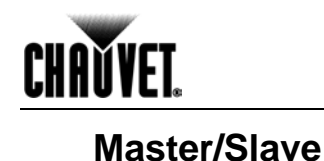

The Master/Slave mode allows one COLORado™ 3p Tour (the master) running a preconfigured program to control several other COLORado<sup>™</sup> 3p Tour fixtures (the slaves) without requiring a DMX controller. In this mode, all the slave fixtures will operate in unison with the master fixture.

When in Master/Slave mode, the COLORado™ 3p Tour fixtures link to each other using the standard DMX connection.

If you are not familiar with the Master/Slave connectivity, please refer to the *DMX Primer* and *DMX Connectivity* sections in the *Appendix* chapter of this manual.

**The** *Operation* **chapter of this manual provides detailed instructions on how to** 

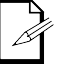

**Linking**

**configure the Master and Slave units.** 

**ID Addressing** The COLORado™ 3p Tour uses the ID Addressing feature to increase the number of addressable fixtures in the same DMX universe when in the TOUR personality. Refer to the *Operation* chapter in this manual to learn in detail how to configure the COLORado™ 3p Tour fixtures when using ID Addressing.

> If you are not familiar with ID Addressing, please refer to *Appendix* chapter of this manual.

#### **Lens Replacement**

The COLORado™ 3p Tour comes with the 15° lens assembly pre-installed from the factory. However, there is an optional lens kit (CLENS3024) available as an accessory, which will alter the beam angle of the fixture to 30º.

Follow the instructions below to to change or replace the LED lenses.

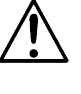

**a) Disconnect the fixture from the AC power before opening it.**

**b) This procedure gives you direct access to the LEDs, which are very fragile. Use maximum care when handling the lenses over the LED assembly.**

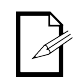

**The numbers in parenthesis in the procedure below correspond to the parts indicated in the** *Exploded View* **section of the** *Technical Information* **chapter.**

- **Procedure** 1) Remove all the 18 screws that hold the front cover (1).
	- 2) Remove the front cover.
	- 3) Remove the three clear covers (2).
	- 4) Remove the seals (3).
	- 5) Remove the three lens covers (4).
	- 6) Remove the five screws that hold each lens assembly.
	- 7) Remove each lens assembly (5).
	- 8) Position the new lens assemblies, making sure that they are aligned correctly.
	- 9) Reverse "6" to "1" to complete the lens replacement procedure.

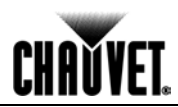

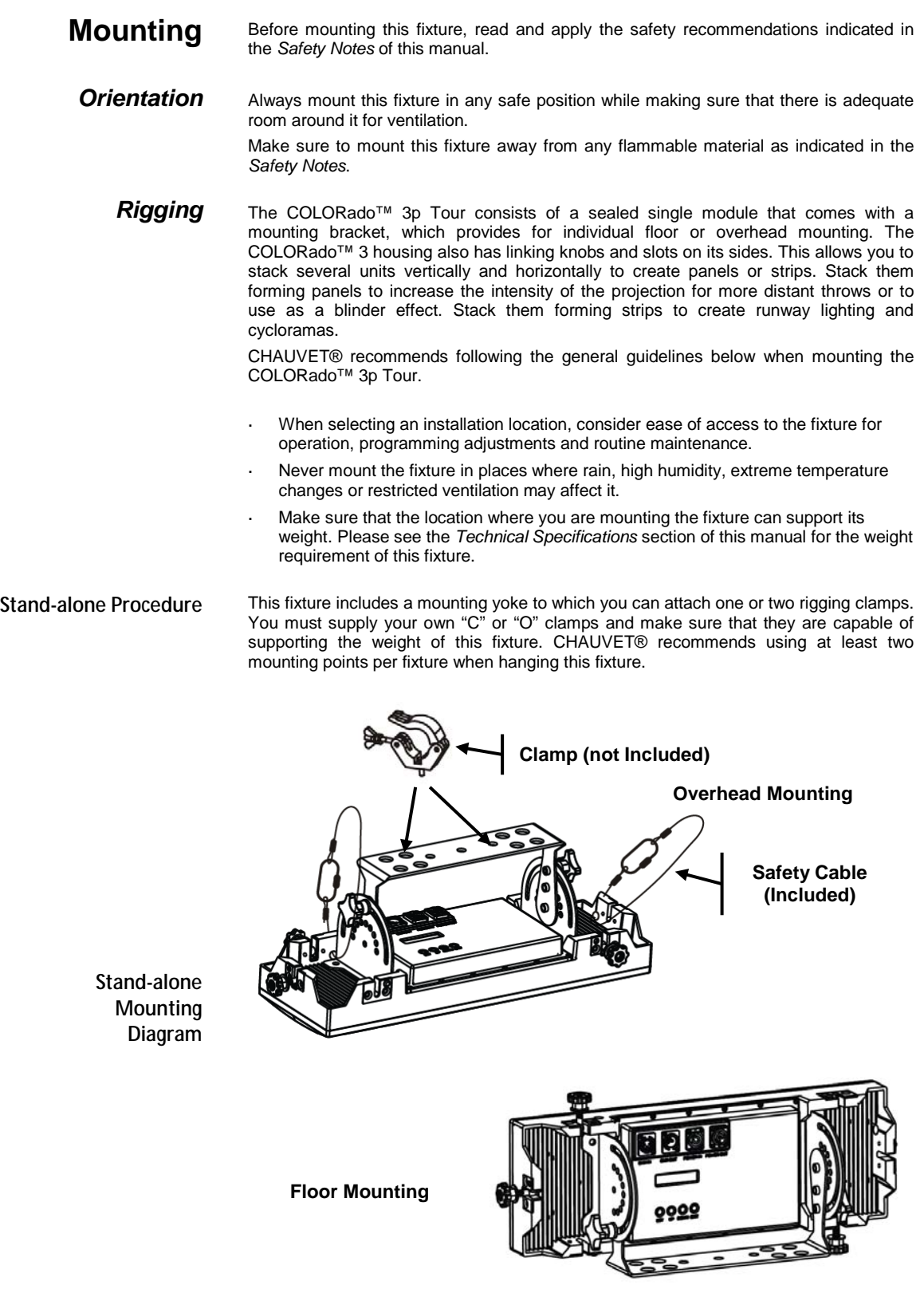

# **CHAVYET.**

### **Mounting (Cont.)**

#### **Linked Mounting Procedure**

You can link the COLORado™ 3p Tour using the linking knobs and slots on its side, as show below. Note that the mounting brackets are not show for clarity.

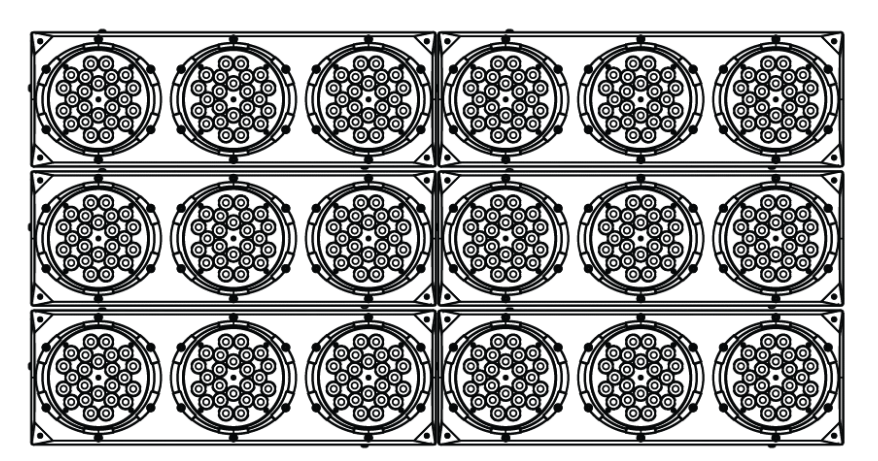

**Blinder Effect Mounting**

**Linked Units Mounting Diagram**

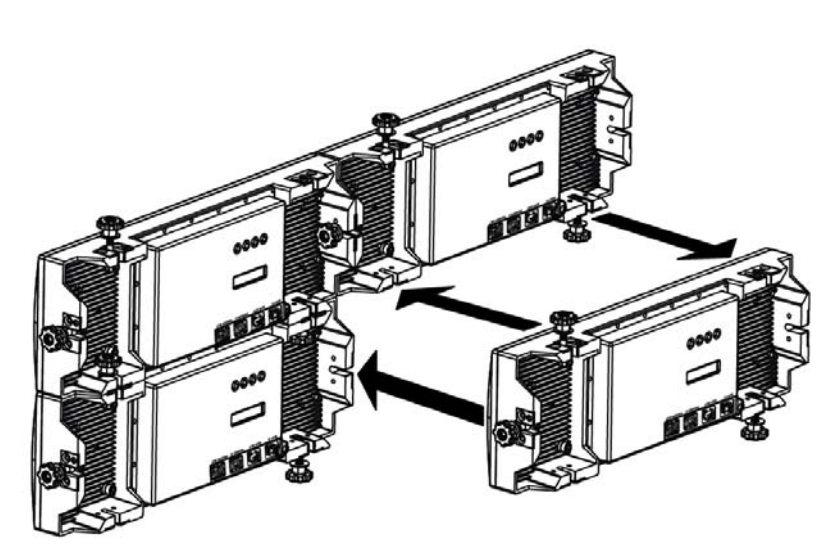

**Fixture Linking Method**

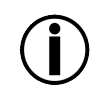

**Although it is not necessary to attach every linked fixture to the truss, it is still mandatory to use at least one safety cable per fixture. In addition, you must tighten all linking knobs to ensure panel integrity.**

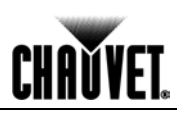

## **4. Operation**

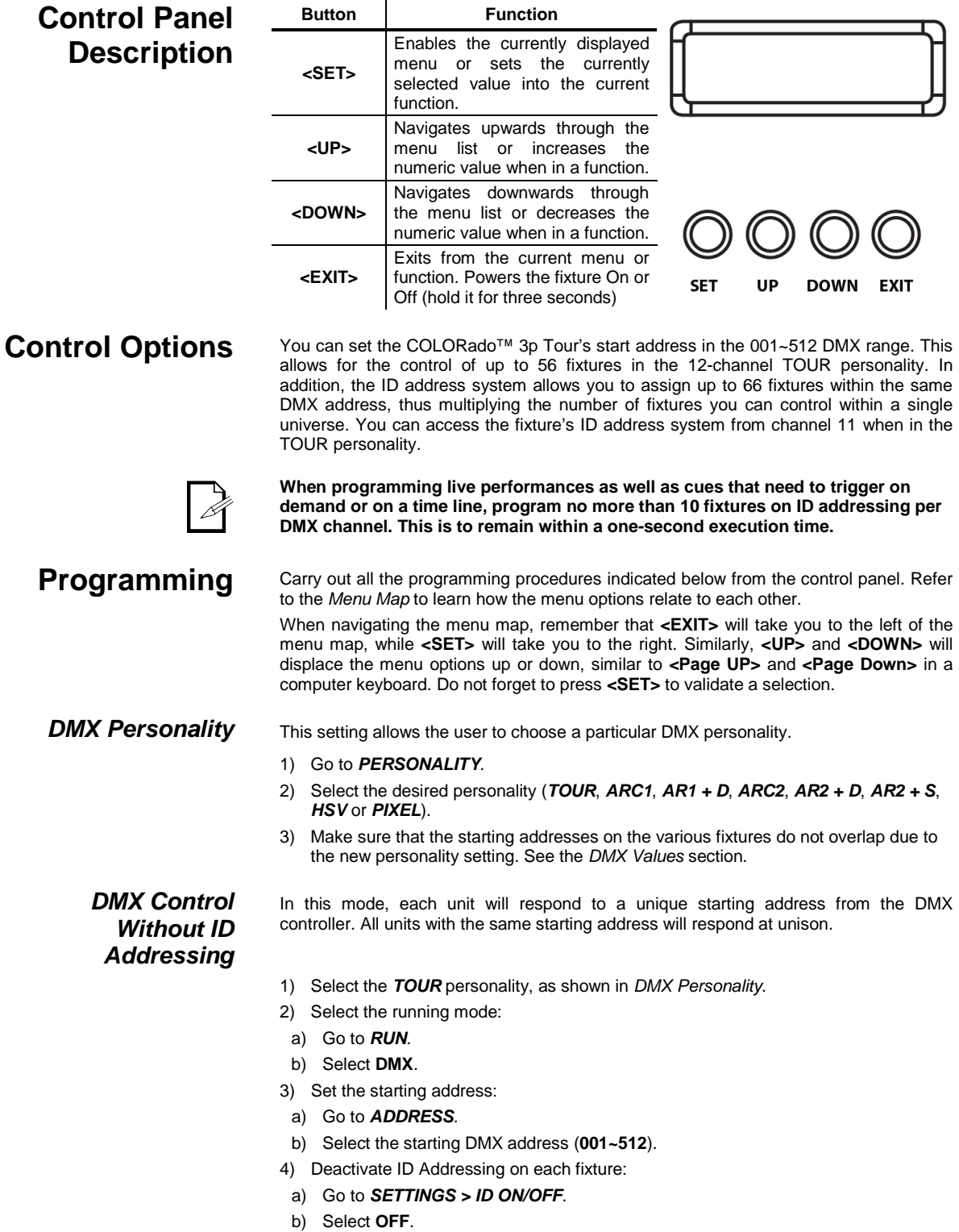

**Make sure to deactivate ID Addressing in each fixture when using the TOUR personality. Otherwise, unintended results may occur if channel 11 is not set to "0".**

# **CHAVYET**

### **Programming (Cont.)**

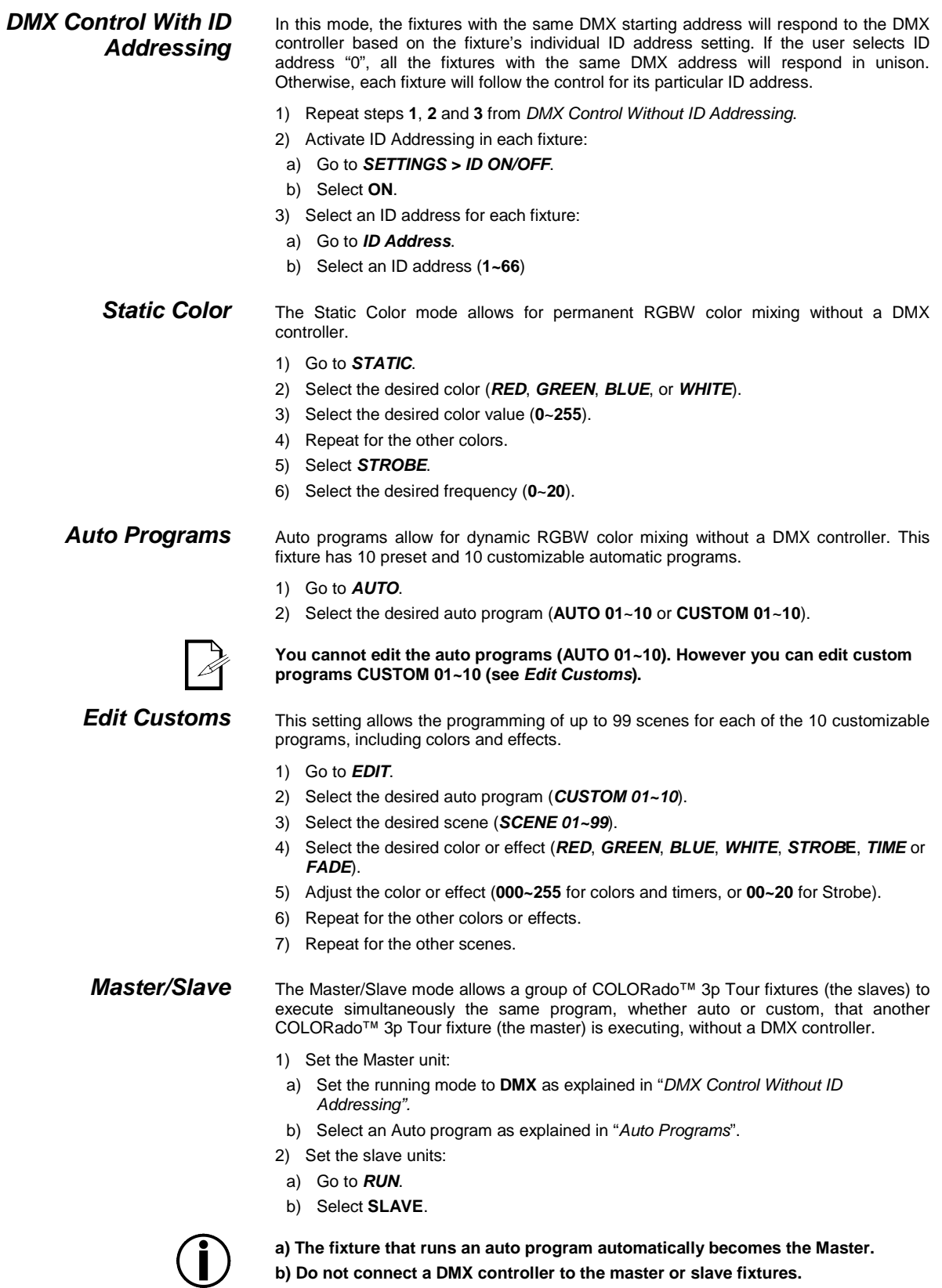

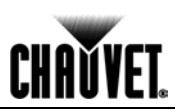

#### **Programming (Cont.)**

Color Adjustment The COLOR setting determines how the COLORado<sup>™</sup> 3p Tour generates the white color when the Red, Green and Blue faders are all at the "255" value.

1) Go to *SETTINGS > COLOR*.

2) Select **OFF**, **RGB TO W** or **UC**.

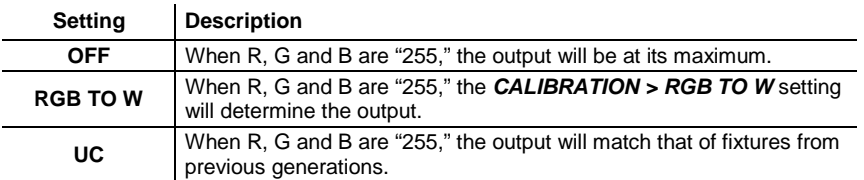

**Dimmer Curves** This setting determines how the output of the COLORado<sup>™</sup> 3p Tour follows the position of the Dimmer fader, as well as the Red, Green and Blue faders.

1) Go to *SETTINGS > DIMMER*.

2) Select a dimmer curve (**OFF**, **DIM1**, **DIM2**, **DIM3** or **DIM4**).

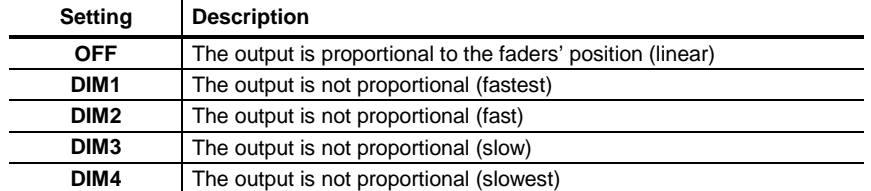

**Control Panel Lock** This setting allows the user to activate or disable the control panel lock, which keeps non-authorized personnel from changing the fixture's settings.

- 1) Go to *KEYLOCK*.
- 2) Select **ON**/**OFF**.

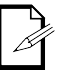

**When the control panel lock is active, the fixture will prompt the user to enter the password after 30 seconds of control panel inactivity or after turning on the fixture.**

After being prompted to enter the password:

1) Press **<UP>**, **<DOWN>**, **<UP>**, **<DOWN>** and **<ENTER>**.

**Program Upload** This option allows the user to copy the custom programs of one COLORado<sup>™</sup> 3p Tour fixture onto other COLORado™ 3p Tour fixtures by using the Master/Slave method

- 1) Configure and connect the fixtures in a Master/Slave arrangement, where the master unit has the custom programs you want to transfer onto the slave units.
- 2) At the master unit, go to *SETTINGS* **>** *UPLOAD*.

 $\mathbf{r}$ 

- 3) Enter the master access password as shown in *Control Panel Lock*.
- 45) Wait for the upload process to finish before disconnecting the fixtures.

During and after the upload, the master and slave units will visually indicate the status of the process, as follows:

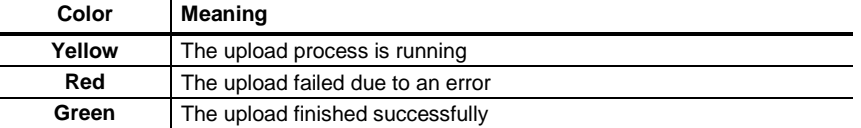

### **Programming (Cont.)**

CHAŬVET

**Reset** This setting allows the user to reset the COLORado<sup>™</sup> 3p Tour fixture to its default values, including the custom programs.

- 1) Go to *SETTINGS > RESET*.
- 2) When prompted, enter the master access password as shown in *Control Panel Lock*.
- 3) Wait for the reset process to finish.

**Whites Setting** This setting allows the user to select and edit the temperature of the white colors used in the Macros channel. It also allows the user to define the maximum RGB values when *RGB to White* is active.

- 1) Go to *CALIBRATION*.
- 2) Select a white color (*WHITE 1~11*) or *RGB TO W*.
- 3) Select a color (*RED*, *GREEN*, *BLUE*, or *WHITE*).
- 4) Select a color value (**0~255**).
- 5) Repeat for the other colors (*RED*, *GREEN*, *BLUE*, or *WHITE*).
- 6) Repeat for the other white colors (*WHITE 1~11*).

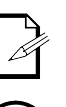

**When selecting** *RGB TO W***, you will only be able to define the values of** *RED***,**  *GREEN* **and** *BLUE***.** 

**The values of** *RED, GREEN* **and** *BLUE* **configured from** *CALIBRATION > RGB TO W* **will define the color temperature shown when the RGB faders are set to "255" if** *COLOR > RGB TO W* **is active.** 

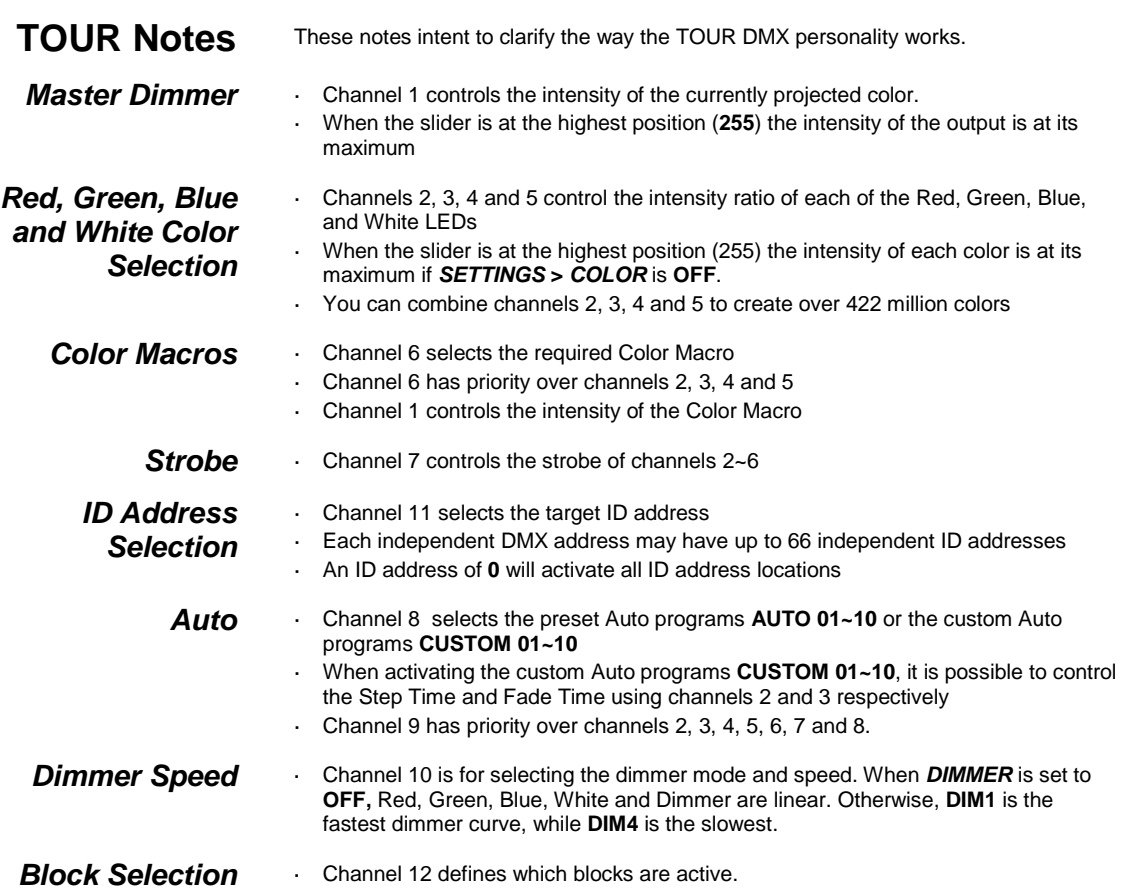

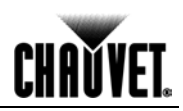

#### **COLORado™ 3p Tour Menu Map**

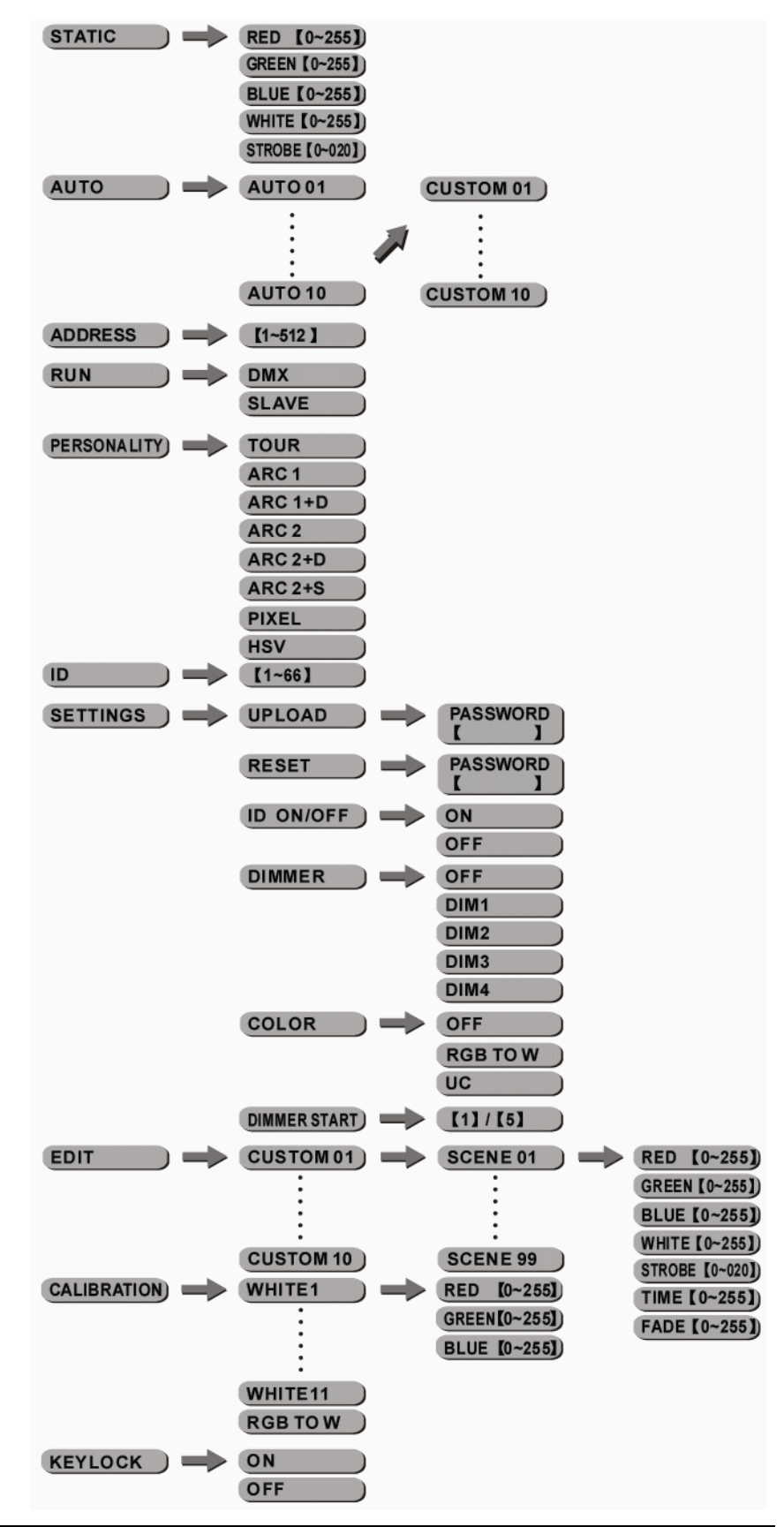

# **CHAVYET.**

### **DMX Values**

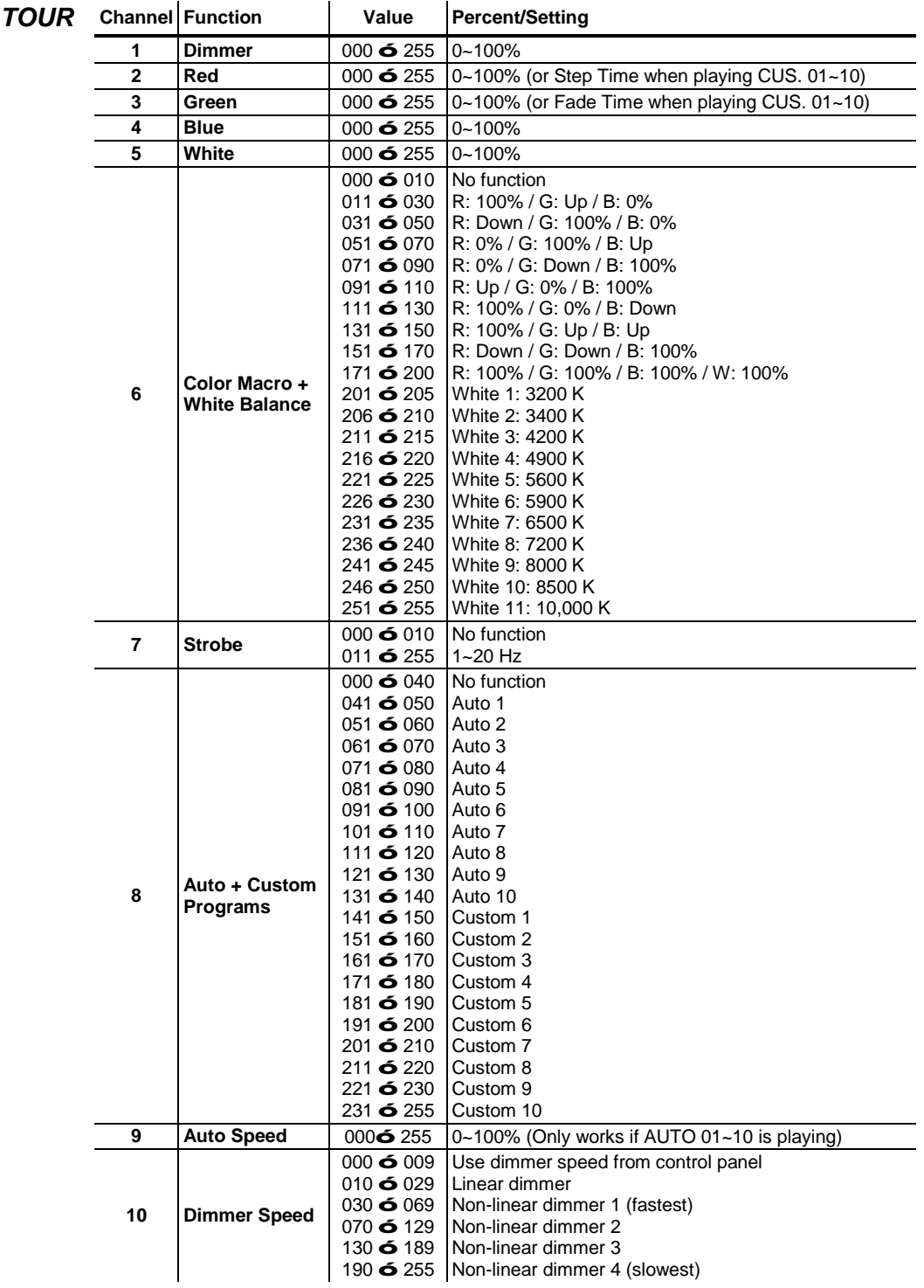

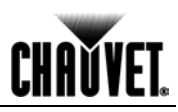

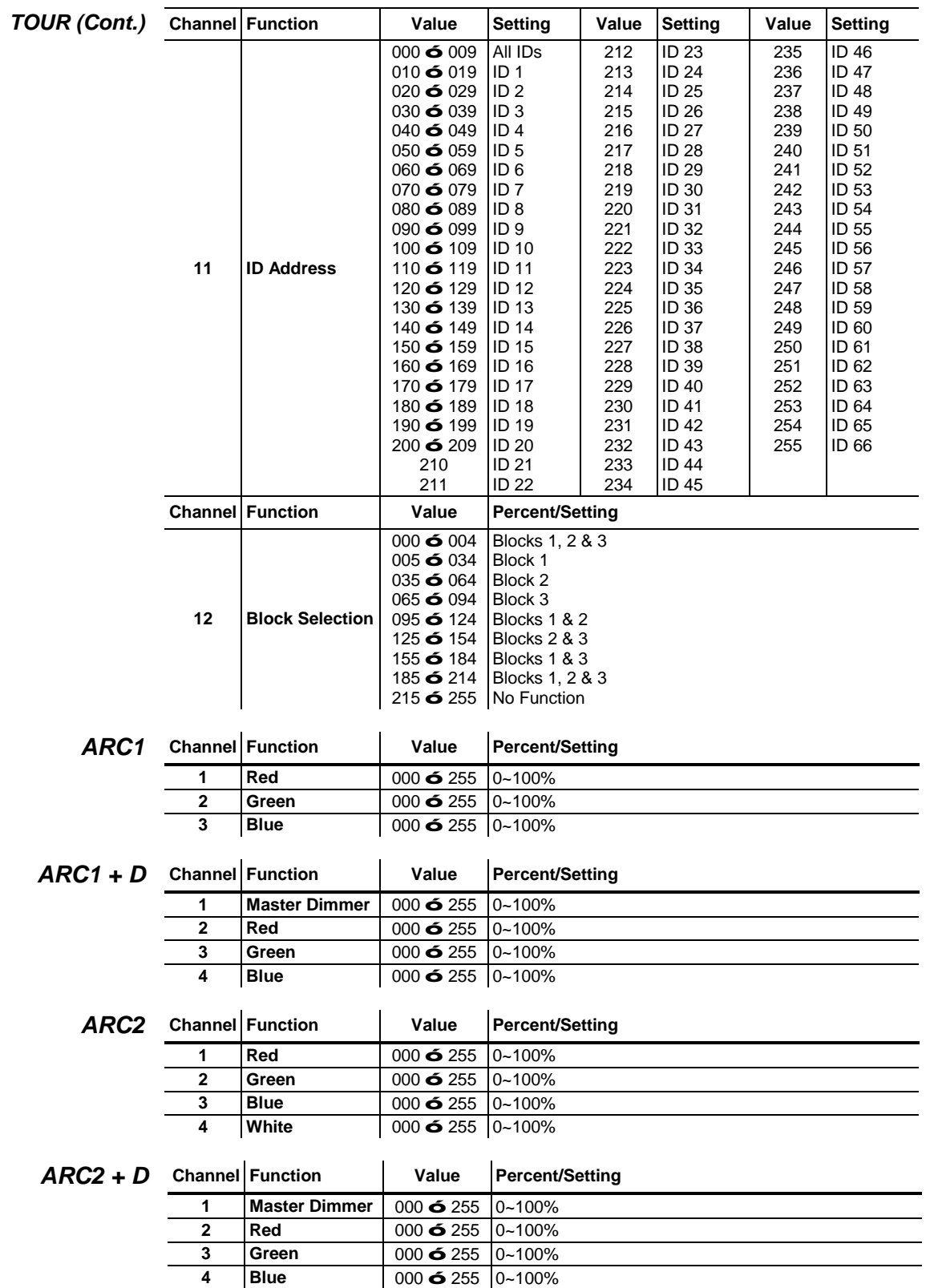

**5 White** 000 ó 255 0~100%

### **DMX Values (Cont.)**

**CHAVYET.** 

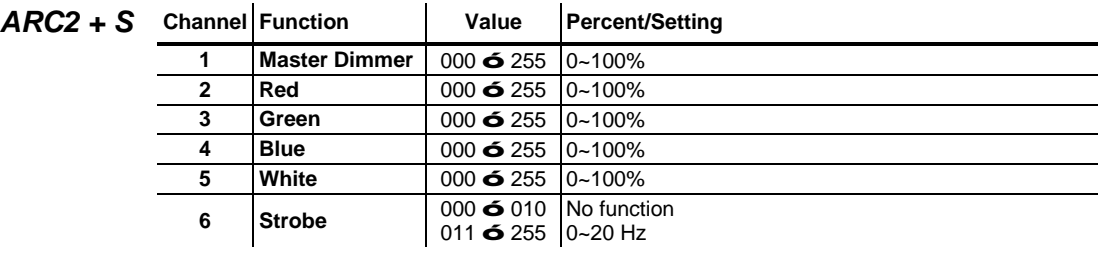

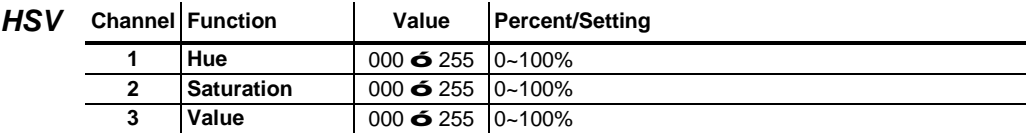

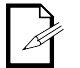

**In HSV mode,** *Hue* **refers to the visible light, such as red, yellow, and cyan, etc.** *Saturation* **is the dominance of hue in the color; when saturation is at 100%, the color is at its purest.**  *Value* **is the color's brightness; when value is at 100%, the color is at its brightest.**

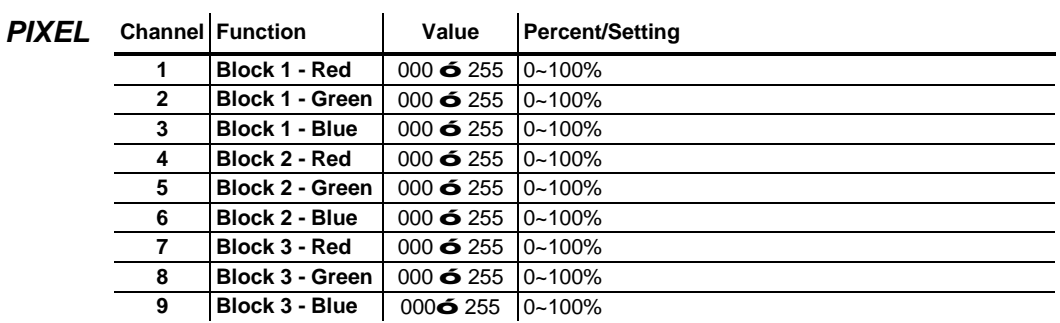

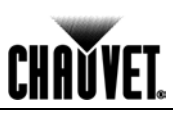

## **5. Technical Information**

#### **General Maintenance**

To maintain optimum performance and minimize wear, the user should clean the light fixtures frequently. Usage and environment are contributing factors in determining the cleaning frequency. As a rule, the user should clean the fixtures at least twice a month. Dust build up reduces light output performance and can cause overheating. This can lead to reduced light source life and increased mechanical wear.

CHAUVET® recommends cleaning the fixture's external optics with a soft cloth using normal glass cleaning fluid.

To clean a fixture, follow the below recommendations:

- Unplug the fixture from power. ÷.
- Wait until the fixture is cold.
- Use a vacuum (or dry compressed air) and a soft brush to remove dust collected on the external vents and reachable internal components.
- Clean all external optics and glass surfaces with a mild solution of glass cleaner or isopropyl alcohol, and a soft, lint free cotton cloth or a lens cleaning tissue.
- Apply the solution directly to the cloth or tissue and drag any dirt and grime to the outside of the lens.
- Gently polish the external glass surfaces until they are free of haze and lint.
- When cleaning units with a movable mirror, you should keep the contact with the mirror surface to a minimum to avoid scratching or damaging it.

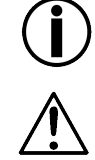

**Always dry the external optics and glass surfaces carefully after cleaning them.**

**If the fixture has one or more fans, refrain from spinning them using compressed air.**

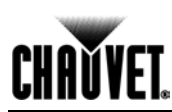

### **COLORado™ 3p Tour Troubleshooting Guide**

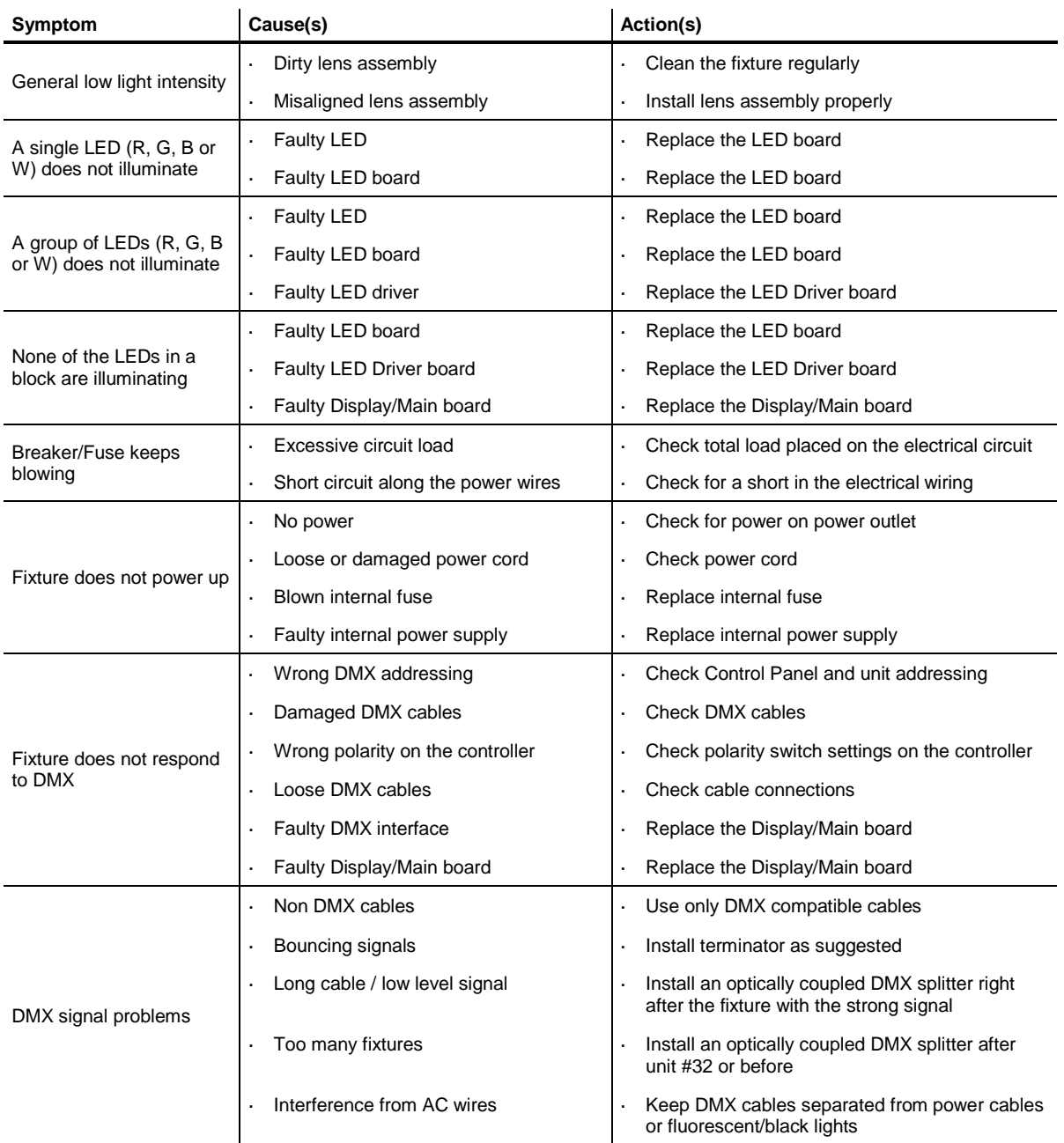

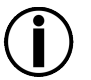

**If you still experience technical problems after trying the above solutions, contact CHAUVET® Technical Support.**

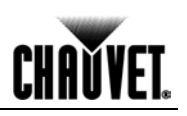

#### **Exploded View** 20 ß  $\bf \Phi$ M  $\bullet$  $\mathbf \Phi$ ®® 12 B. Ø  $\mathbf{8}$  $\ddot{\bullet}$  $\bullet$  $\bullet$  $\ddot{\bm{\theta}}$ 0 0

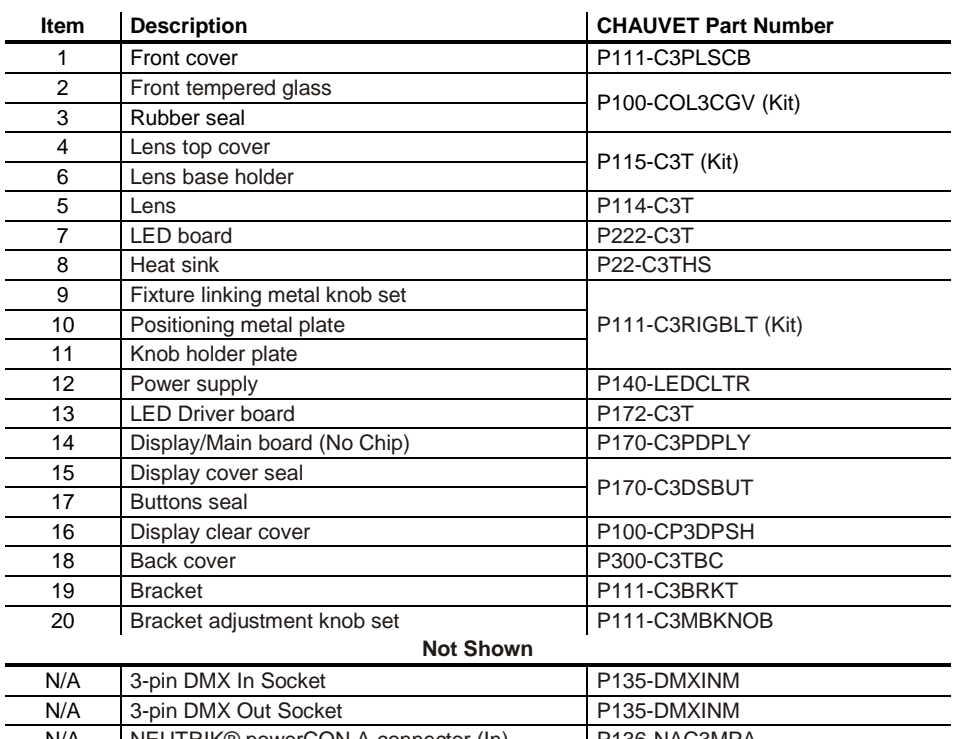

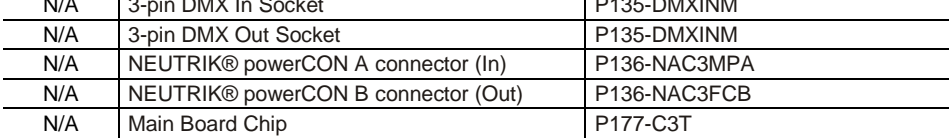

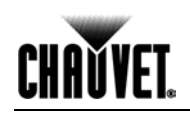

#### **Photometric Data**

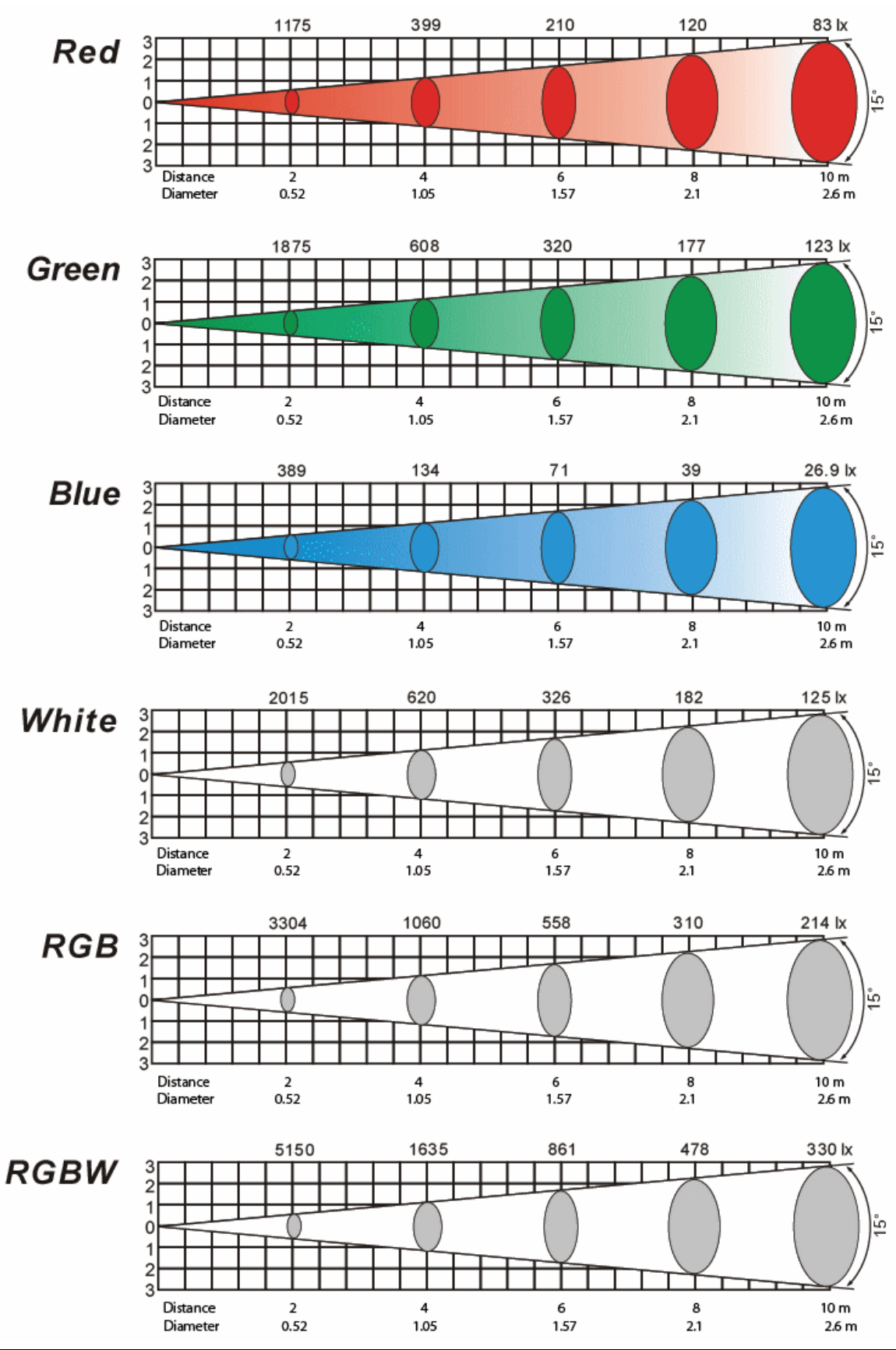

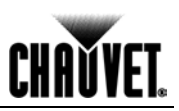

#### **Returns Procedure**

The user must send the merchandise prepaid and in the original box with its original packing and accessories. CHAUVET® will not issue call tags.

Call CHAUVET® and request a Return Merchandise Authorization Number (RMA #) before shipping the fixture. Be prepared to provide the model number, serial number and a brief description of the cause for the return.

The user must clearly label the package with a Return Merchandise Authorization Number (RMA #). CHAUVET® will refuse any product returned without an RMA #.

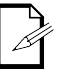

**DO NOT write the RMA # directly on the box. Instead, write it on a properly affixed label.**

Once you are given an RMA #, please include the following information on a piece of paper inside the box:

- Your name
- Your address
- Your phone number
- The RMA #
- A brief description of the symptoms

Be sure to pack the fixture properly. Any shipping damage resulting from inadequate packaging is the customer's responsibility. As a suggestion, proper UPS packing or double-boxing is always a safe method to use.

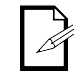

#### **CHAUVET® reserves the right to use its own discretion to repair or replace returned product(s).**

**Claims** The shipper is responsible for any damage incurred during shipping. Therefore, if the merchandise appears damaged due to shipping, the customer's must submit the damage report and any related claims with the carrier, not CHAUVET®. The customer must submit the report upon reception of the damaged merchandise. Failure to do so in a timely manner may invalidate the customer's claim with the carrier.

> For other issues such as missing components or parts, damage not related to shipping, or concealed damage, the customer must make claims to CHAUVET® within seven (7) days of receiving the merchandise.

#### **Contact Us World Wide**

#### *General Information*

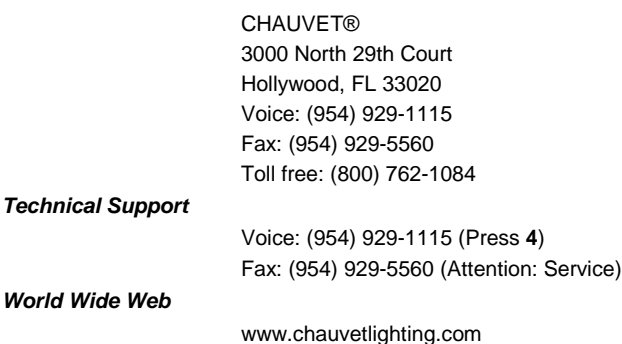

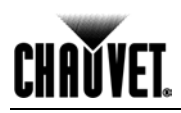

### **Technical Specifications**

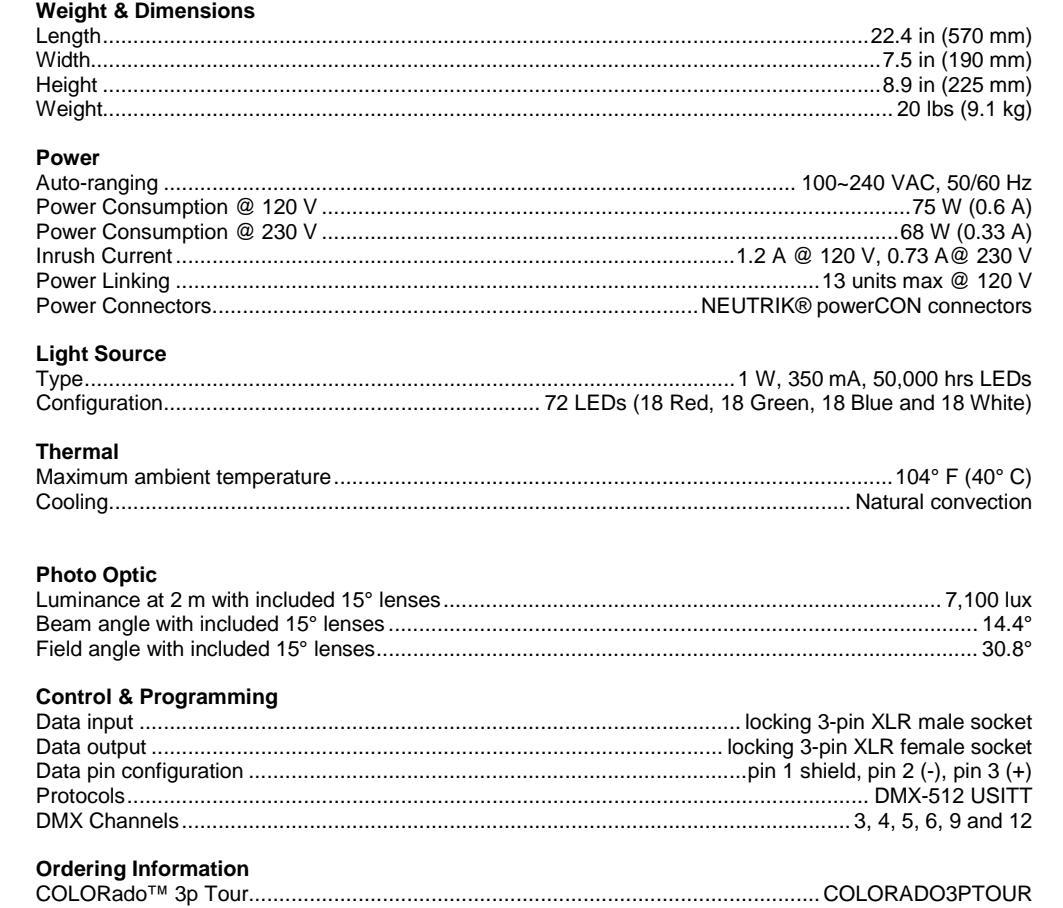

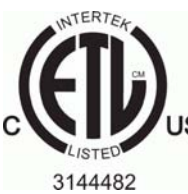

CONFORMS TO<br>UL STD. 1573

CERTIFIED TO<br>JS CSA STD. C22.2<br>No. 166

February 16, 2010

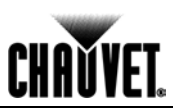

### **6. Appendix**

**DMX Primer** The DMX protocol (USITT DMX512-A) is a networking protocol that enables a universal DMX controller device to control the features of multiple DMX compatible fixtures, whether par cans, wash lights, moving heads, followspots, foggers, proprietary fixture controllers, etc.

> As any other networking protocol, the USITT DMX512-A describes the physical medium, the signals and the functions they control.

*The Physical Medium* The DMX controller connects to it associated DMX compatible fixtures using a DMX connection. This connection consists of a series of jumps between the DMX controller and the various DMX compatible fixtures, also known as a daisy chain connection. In this type of connection, the DATA OUT of one fixture or the DMX controller connects to the DATA IN of the next fixture, and so on.

> Each DMX fixture links to the previous and next DMX fixture or controller using a DMX cable. This type of cable consists of a section of shielded, two-conductor twisted pair cable with one 3-pin XLR male connector on one end and a 3-pin XLR female connector on the other end. The XLR connectors pin-out is as follows: pin 1 is the *Common* (shield), pin 2 is *Signal Negative* (S-) and pin 3 is *Signal Positive* (S+).

*The Signals* The DMX signal stream is unidirectional, from the DMX controller to the DMX compatible fixtures. These signals conform to the EIA-485 standard.

> The stream of DMX signals consists of 512 individual, sequential channels that form a frame. The DMX controller constantly sends frames of DMX signals to the DMX connection, even if not all of the 512 channels are in use. Because of this constant transmission method, there can be only one DMX controller in a DMX connection. Otherwise, the DMX signals sent by one controller would interfere with the signals sent by the other controller(s).

**The Functions** Each DMX channel can have any unitary value in the 000~255 range. Each DMX compatible fixture uses as many consecutive DMX channels as features the user can control. The sequential numbers assigned to each DMX channel (1~512) are also known as DMX addresses.

> The function each DMX channel has and the results of assigning a value to each depend on each controlled fixture. Some fixtures only use a single DMX channel, while others may require 15 or more DMX channels to control all their functions.

#### **DMX Configuration**

The DMX fixture configuration consists in determining how many channels each fixture will need as well as assigning the corresponding DMX channels to each fixture in order to size correctly the DMX controller.

**Personalities** Most DMX fixtures use multiple personalities, each of them requiring a different number of channels, depending on the number of features it enables. The number of DMX channels used by a fixture may vary from only one (usually the general dimmer control) to 15 or more, as mentioned above.

> When the job does not require using all the fixture's capabilities, the user can select a more basic personality (less channels), thus allowing the DMX controller to accommodate more DMX fixtures.

*Starting Address* For the DMX controller to control each DMX fixture, the user must first configure each fixture's personality. This will determine the number of required channels to control the fixture. Each channel will have a DMX address assigned to it. However, since assigning a particular DMX address to each channel is impractical, the user will only need to configure on each fixture the DMX address that corresponds to the fixture's Channel 1. This is the fixture's starting address. The fixture will automatically assign the other channels to the subsequent DMX addresses.

> Once this assignment is complete, and based on the number of channels it uses, the fixture will respond to the DMX signals sent to the range of DMX channels that begins with the starting address.

> For example, a fixture that uses six DMX channels and whose starting address is 100, will accept DMX data sent by the DMX controller to channels 100, 101, 102, 103, 104, and 105.

## **DMX Configuration (Cont.)**

**CHAVYET** 

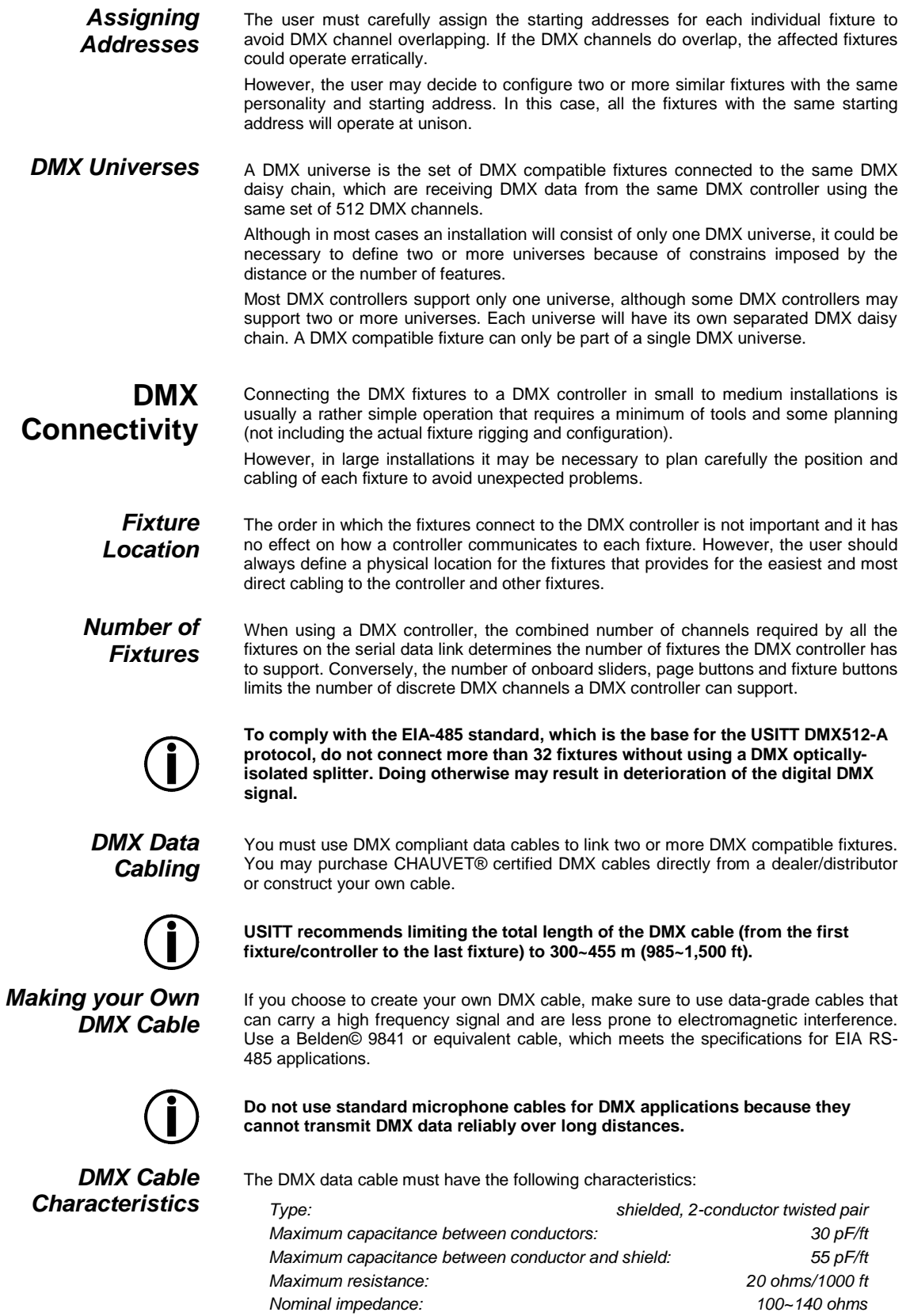

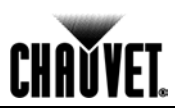

#### **DMX Connectivity (Cont.)**

*DMX Cable Connectors*

Each DMX cable must have a male, 3-pin XLR connector on one end and a female, 3 pin XLR connector on the other end.

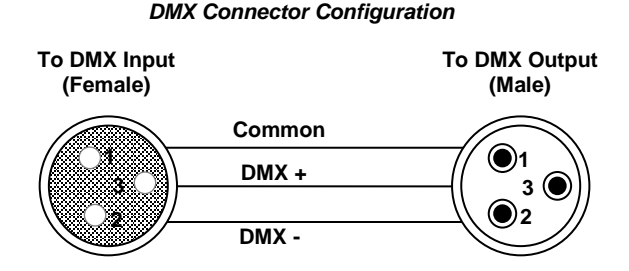

To avoid signal transmission problems and interference, it is always advisable to connect a DMX signal terminator, as seen below.

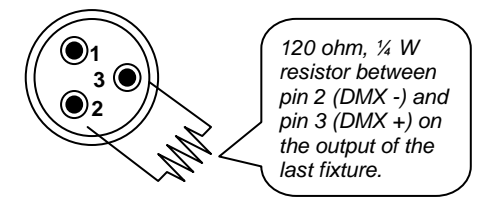

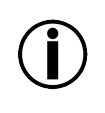

**Test all DMX cables with an ohmmeter to verify their correct polarity and to make sure that there are no short-circuits between any of the pins, or between any pin and ground.** 

**If the Common wire (shield) touched the chassis ground, a ground loop could form, which may cause the fixture to perform erratically.**

*3-Pin to 5-Pin Conversion Chart* If you use a DMX controller or fixture with a 5-pin DMX connector, you will need to use a 5-pin to 3-pin adapter. The chart below details a proper cable conversion. **3-Pin to 5-Pin Conversion Chart**

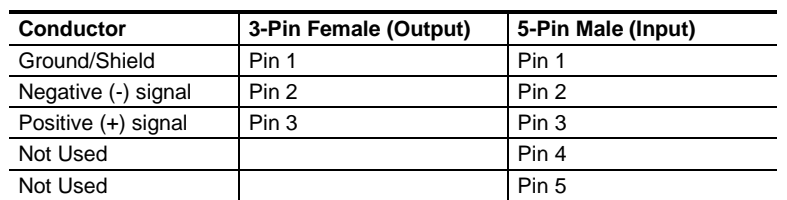

**DMX Connection** Make sure that the fixtures with which you are working can operate in DMX mode, not in a proprietary connection mode. Refer to the fixtures' manual to learn how to enable their respective DMX modes.

The procedure below illustrates a possible DMX connection method.

- 1) Connect the 3-pin, male connector of the first DMX cable to the DMX Output connector (3-pin, female) of the DMX controller.
- 2) Connect the 3-pin, female connector of the first DMX cable coming from the controller to the DMX Input connector (3-pin, male) of the first DMX fixture.
- 3) Connect the 3-pin, male connector of the second DMX cable to the DMX Output connector (3-pin, female) of the first DMX fixture.
- 4) Connect the 3-pin, female connector of the second DMX cable coming from the first DMX fixture to the DMX Input connector of the second DMX compatible fixture.
- 5) Continue linking the other DMX fixtures in the same way.

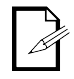

**The figure below is only an example of a possible DMX serial connection.** 

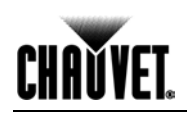

### **DMX Connectivity (Cont.)**

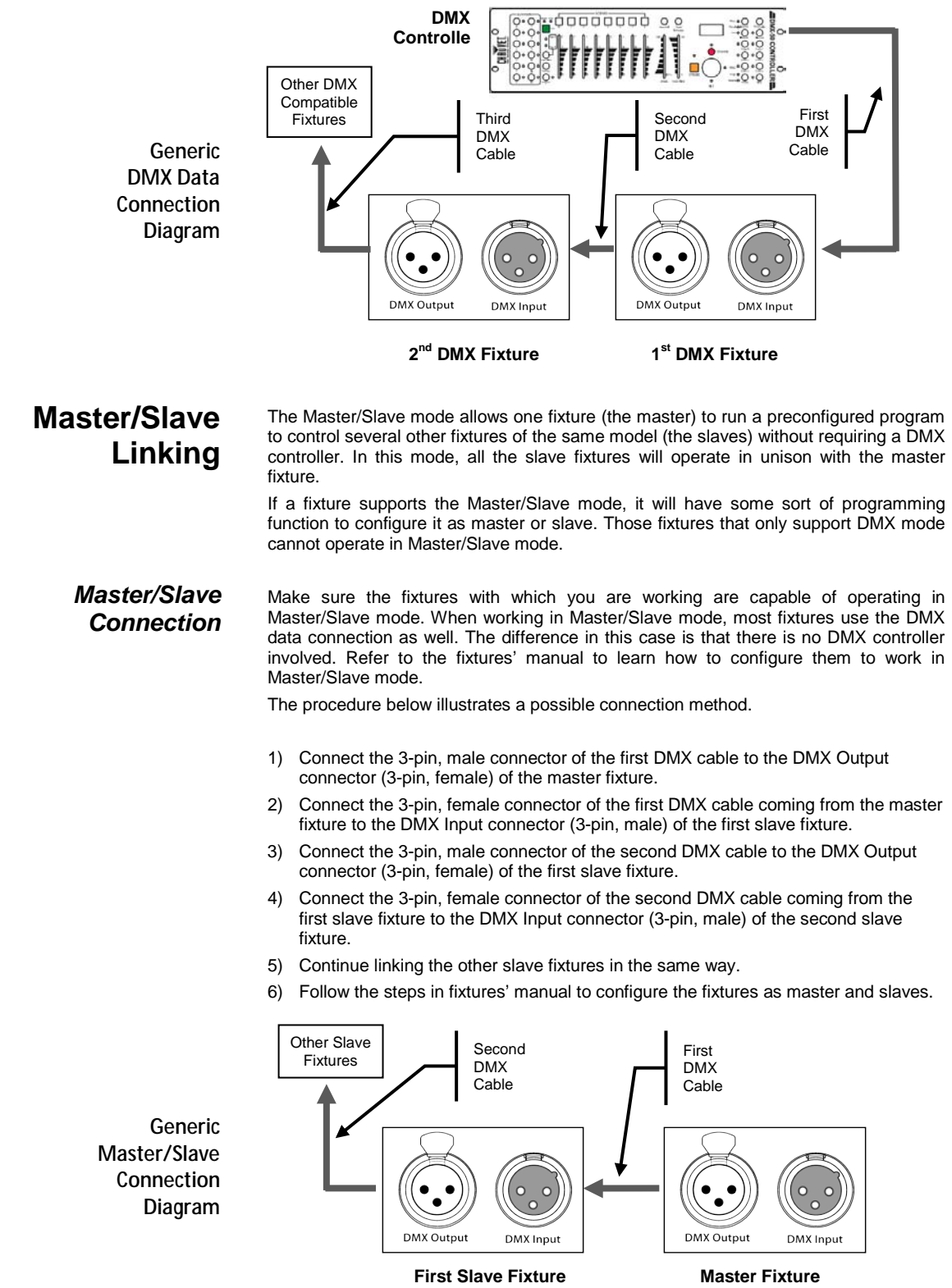

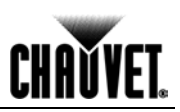

**ID Addressing** ID Addressing is a sub-addressing method by which each fixture, apart from its starting address, can also have an "ID" address in the 1~66 range. This allows users to multiply the number of fixtures they can control with a single DMX controller.

> Many fixtures have at least one DMX personality or mode that enables ID addressing. In this case, one of the channels of such DMX mode is in charge of selecting an ID address. When using ID addressing, setting the value of the ID addressing channel to "0" allows for the simultaneous control of all the fixtures with the same starting address, regardless of their particular ID address.

> ID addressing is also a tool for creating special lighting effects by having several fixtures sharing the same starting DMX address and ID address, as indicated below.

#### *Single Row Connection*

The figure below shows a simple DMX layout that uses four fixtures, all with the same DMX address and a unique ID address for each fixture. This allows the user to control simultaneously the whole group of units at that DMX address by setting the ID Addressing channel to **0**. Similarly, the user can control each fixture at that DMX address independently by first selecting the DMX address and then using the ID Addressing channel to locate the target ID address.

ID Addr. 2

ID Addr. 1

**Single Row ID Addressing Diagram**

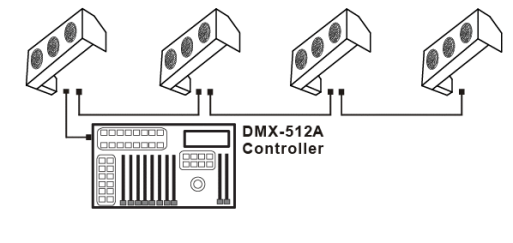

ID Addr. 3

ID Addr. 4

*Standard Block Connection*

*Repeated Row Block Connection* 

In the Standard Block connection, the fixtures appear in repeated rows of the same length to form a block. For instance, three rows of fixtures with three fixtures per row to form a 3 x 3 block. Each of the fixtures has unique, sequential ascending ID addresses for the controller to control each fixture individually.

In this type of connection, the fixtures appear in repeated rows or columns of the same length to form a block. For instance, there may be three columns of fixtures with three fixtures per column to form a 3 x 3 block. In this case, the fixtures form groups, each with its own sequential ascending ID addresses. This way, the controller will control each group of fixtures individually.

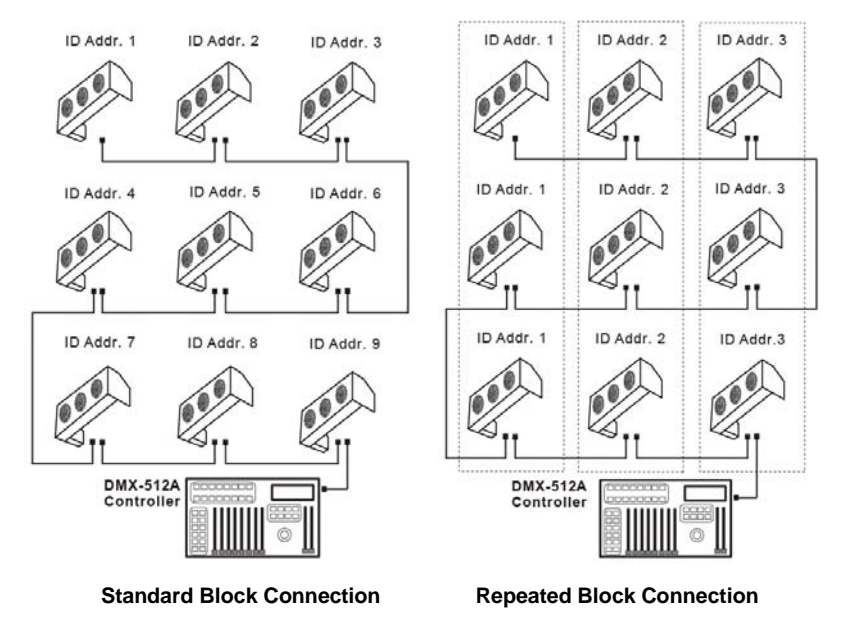

**Other Effects** For other types of effects, you may group the fixtures in diagonal lines or place them in random positions within a single block.

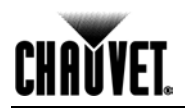

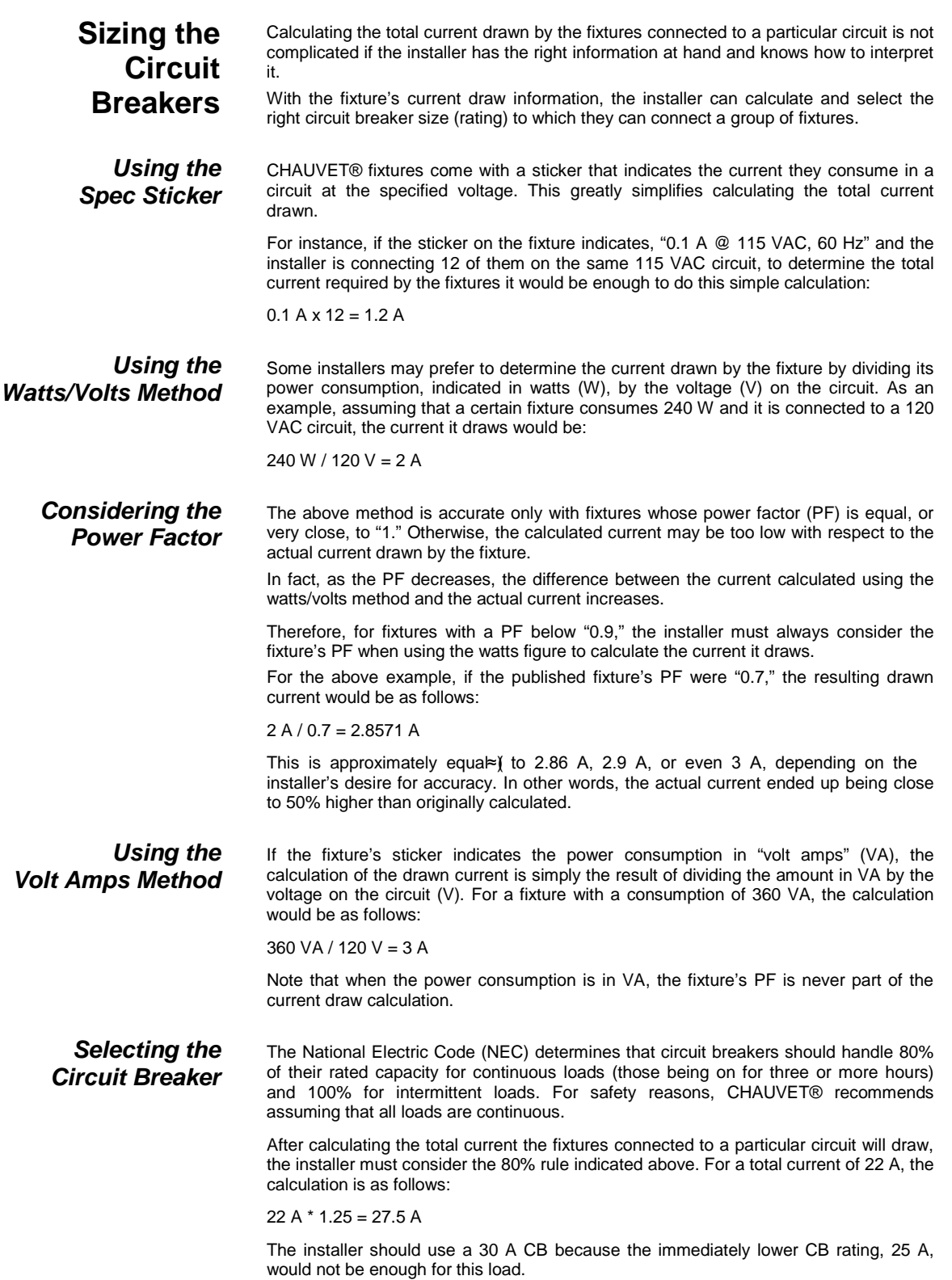

#### **CHAUVET®**

3000 N 29th Ct, Hollywood, FL 33020 U.S.A. (800) 762-1084 – (954) 929-1115 FAX (954) 929-5560 www.chauvetlighting.com

COLORado™ 3p Tour User Manual Rev. 02c February 2010

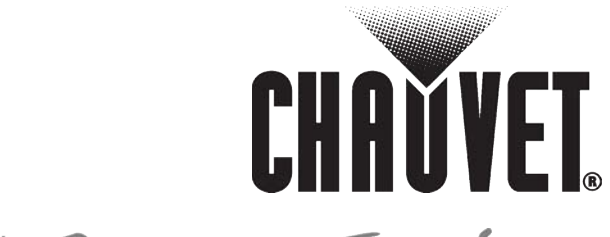

15s Green Thinking